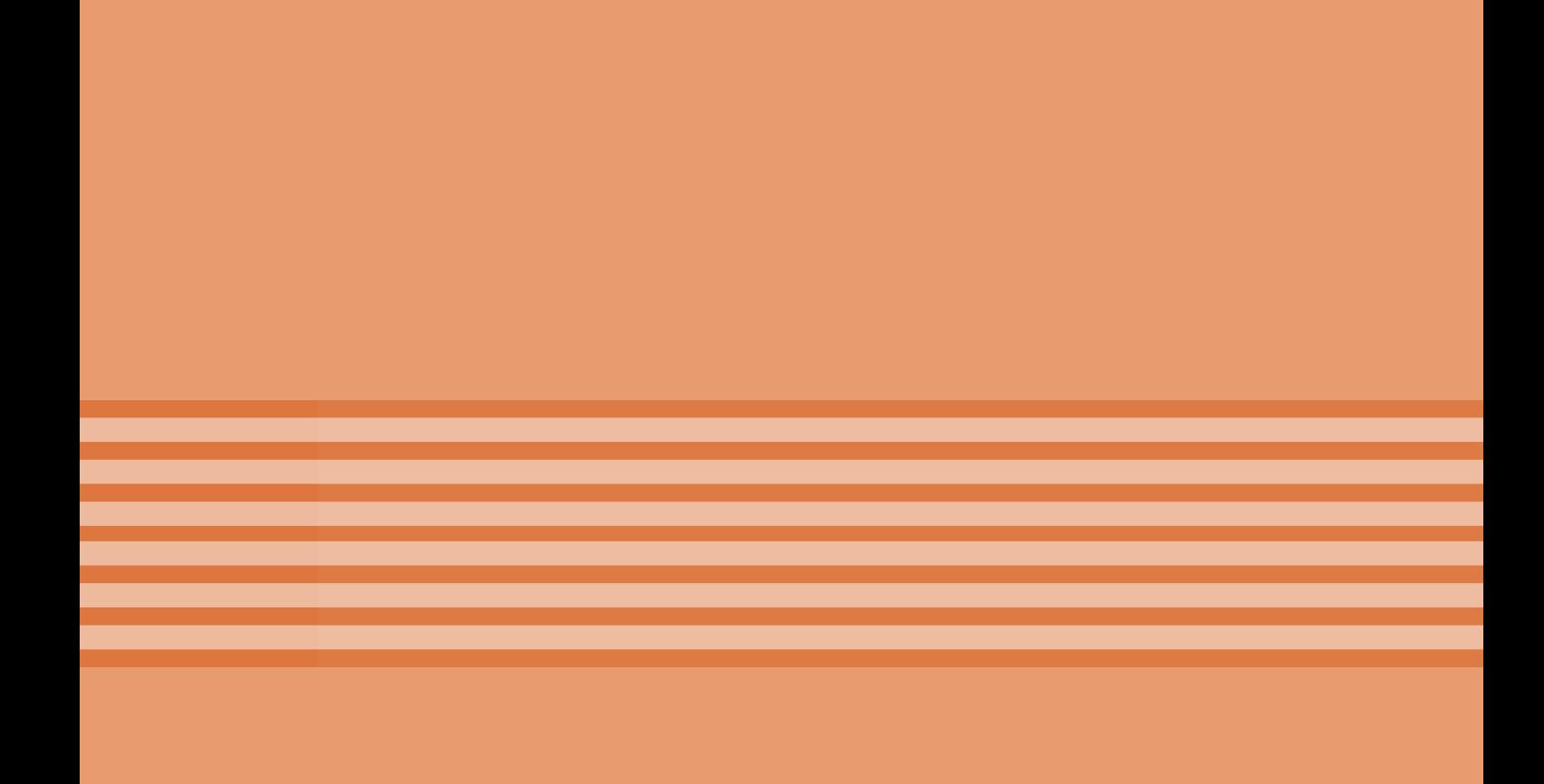

# **پودمان 2**

## **طراحی مدار چاپی با نرمافزار پیشرفته**

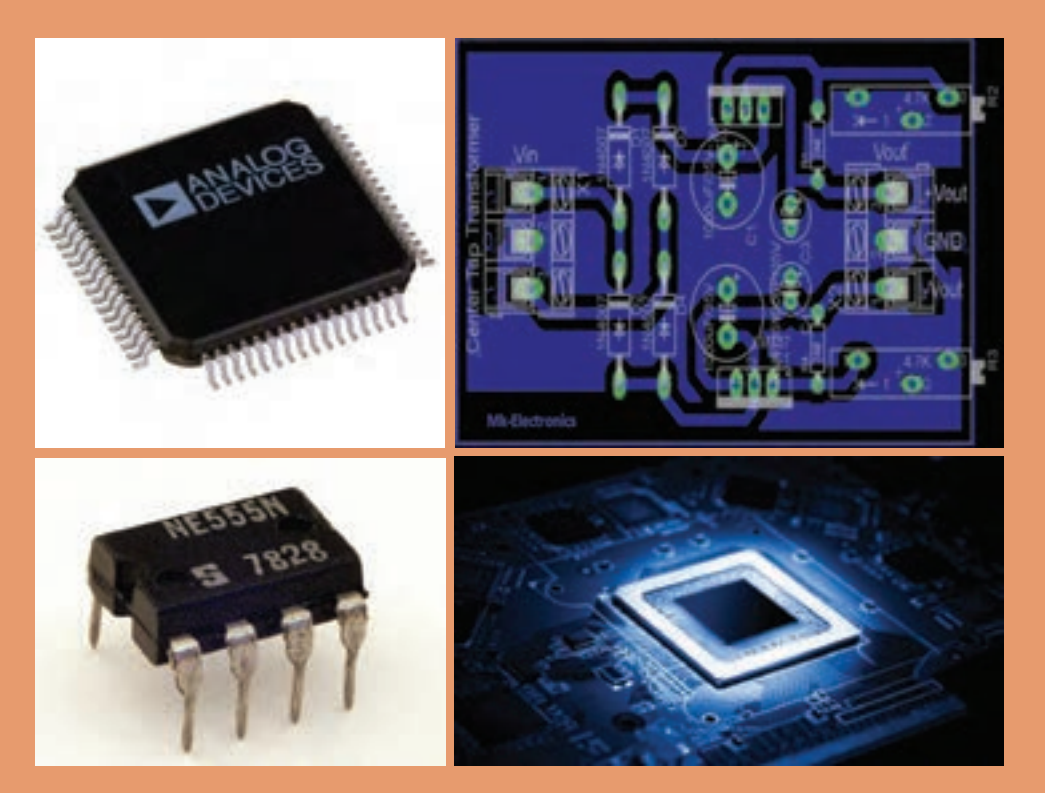

امروزه در اکثر مدارهای الکترونیکی از آیسی ها استفاده می شود. قبل از اختراع این قطعات پرکاربرد و مفید، تمام مدارهای الکترونیکی از ترکیب قطعات گوناگون و مجزا از هم تشکیل شده بودند. استفاده از قطعات مجزا سبب افزایش حجم مدار و پیچیدگیهای بسیار زیاد در ساخت و فرآیند عیبیابی میشود. در مدارهای جدید که مبتنی بر کاربُرد آیسیهای کمحجم هستند، پیچیدگی مدارها به مقدار قابل توجهی کاهش یافته و عیبیابی آنها را ساده کرده است. برخی آیسیهای ُرکاربرد مصرف عمومی دارند. از اینرو برای یک تعمیرکار ماهر شناخت مشخصات فنی و چگونگی کار با این آیسیها پ امری ضروری بوده و باید مورد توجه قرارگیرد.

### **واحد یادگیری2**

### **شایستگی طراحی پروژه کاربردی با آیسی آنالوگ**

آیا تا بهحال فکر کردهاید: چه تفاوتهایی بین سیگنالهای آنالوگ و دیجیتال وجود دارد؟ سیگنالهای الکتریکی صوت و تصویر انسان از نوع آنالوگ است یا دیجیتال؟ آیسیها از نظر کلی به چند دسته تقسیمبندی میشوند؟ اًیسی های تقویتکننده صوت (مانند آیسی2003/ از نوع آنالوگ است یا دیجیتال؟  $\blacksquare$  آیسی مورد استفاده در منابع تغذیه مانند آیسی 7805 در رده کدام نوع آیسیها قرار دارند؟ آیا در یک بستهبندی میتواند ترکیبی از آیسیهای آنالوگ و دیجیتال وجود داشته باشد؟ سیگنال آنالوگ به سیگنالی گفته میشود که در آن تغییرات بهصورت پیوسته و مداوم است. سیگنال الکتریکی حاصل از صوت انسان یک نوع سیگنال آنالوگ است. گروه دیگری از سیگنالها به صورت پلهای و مرحلهای تغییر میکنند. در این نوع سیگنالها، دامنۀ ولتاژ بین دو مقدار حداقل و حداکثر و بهصورت گسسته تغییر می کند. سیستمهایی که با این نوع سیگنالها کار می کنند سیستمهای دیجیتالی نام دارند. آیسیها نیز به دو دسته آنالوگ و دیجیتال تقسیمبندی میشوند. ممکن است در یک تراشه هر دو نوع آیسی آنالوگ و دیجیتال وجود داشته باشد. در یک آیسی دیجیتال در ابعاد چند میلیمتر مربع هزاران تا میلیونها دروازه منطقی خاص جای میگیرد. اندازه کوچک این مدارها سبب باال رفتن سرعت عملیات، کمشدن توان مصرفی و کاهش هزینه تولید میشود. آیسیهای آنالوگ مانند تایمرها، تقویتکنندههای عملیاتی و تقویتکنندههای صوتی، با داشتن ساختاری یکپارچه )ماژوالرـmodular )و طراحی حرفهای، سبب کاهش حجم مدارهای آنالوگ، تلفات کم و عیبیابی آسان مدارها میشوند. در این واحد یادگیری چند نمونه آیسی آنالوگ و کاربرد آنها شرح داده میشود. پس از اتمام آموزش فراگیرنده باید بتواند عملکرد مدار ترکیبی با چند آیسی آنالوگ را تشریح کند. همچنین باید قادر باشد مدار چاپی انواع مدارهای کاربردی با آیسی آنالوگ را با نرمافزار پیشرفته طراحی کند. در تمام مراحل انجام کار، باید فراگیرنده نکات ایمنی، بهداشتی و توجه به مهارتهای غیرفنی مانند کار گروهی، بهکارگیری فناوریهای نوین، توجه به محیطزیست، رعایت نظم و ترتیب و سایر مهارتهای غیرفنی را رعایتکند و در خالل کار بهاجرا در آورد.

**استاندارد عملکرد**

**طراحی مدار چاپی پروژه کاربردی با آیسی آنالوگ بهوسیله نرمافزار با رعایت استاندارد و قوانین مربوطه**

**1ـ2ـ مواد، ابزار و تجهیزات مورد نیاز**

ابزار عمومی برق یا الکترونیکـ لوازمالتحریر ـ منبع تغذیه ـ مولتیمتر ـ رایانه ـ نرمافزار پیشرفته طراحی مدار چاپی مشخصات فنی تجهیزات و تعداد آن در سند برنامه درسی آمده است.

**2ـ2 ـ معرفی چند نمونه از آیسیهای آنالوگ**

در اکثر سیستمهای الکترونیکی آنالوگ و دیجیتال توان الکتریکی مورد نیاز، بهوسیله منابع تغذیه تنظیم شده (تثبیتشده)، تأمین می شود. در منابع تغذیه DC، ابتدا ولتاژ AC برق شهر را یکسو و سپس صاف میکنند. ولتاژ خروجی صافی ممکن است دارای ضربان )ریپلـ Ripple )باشد. در شکل1ـ2 ریپل شکل موج یکسو شده را مشاهده می ً کنید. از طرف دیگر دامنه ولتاژ سینوسی برق شهر نیز کامال ثابت نبوده و با نوساناتی در حدود ۱۰ تا ۲۰ درصد، باعث تغییر ولتاژ خروجی صافی میشود. اکثر سیستمهای الکترونیکی تحمل

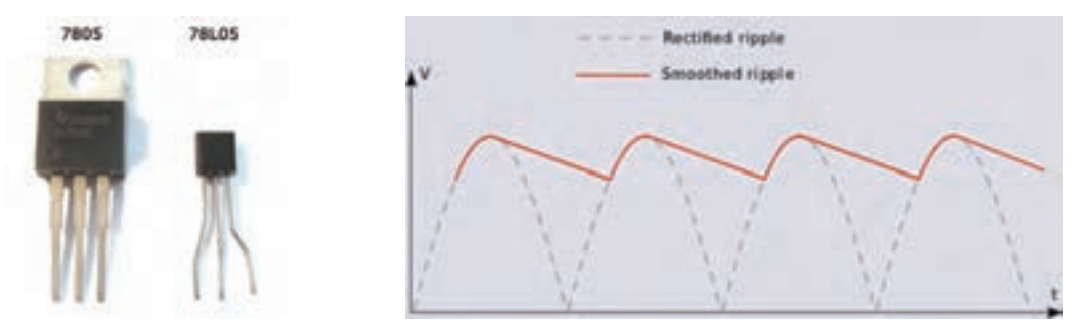

**شکل 1ـ2ـ ریپل )Ripple )شکل 2ـ2ـ دو نوع بستهبندی 92TO و 220TO**

تغییرات ولتاژ بیش از ۱ درصد را ندارند. برای حذف تغییرات ولتاژ، از مدارهای تنظیمکننده ولتاژ )VoltageRegulator ) استفاده می شود. رگولاتور ولتاژ وسیلهای است که ولتاژ را تثبیت می کند. آی سی های رگولاتور در انواع بستهبندیها ساخته میشوند. این آیسیها به دلیل قیمت مناسب، سادگی عملکرد، حفاظت در برابر اتصال کوتاه، ضریب تثبیت ولتاژ مناسب و اطمینان در عملکرد به فراوانی مورد استفاده قرار میگیرند. همچنین دارای حجم کم هستند و در دو گروه با ولتاژ خروجی مثبت و منفی ساخته می شوند. این آیسی ها بهصورت رگولاتورهای با ولتاژ غیر قابل تغییر (ولتاژ ثابت) و آیسی های رگولاتور با ولتاژ خروجی متغیر (قابل تنظیم) تولید می شوند. شکل ۲ـ۲ یک نمونه آیسی رگولاتور با شماره فنی ۷۸۰۵ را در دو نوع بستهبندی نشان میدهد. با دو نوع از این آیسیها که خروجی مثبت و منفی دارند و با شمارههای فنی XX 78 و XX 79 تولید میشوند، در پایه دهم آشنا شدهاید.

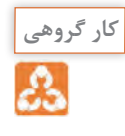

با مراجعه به برگه اطلاعات (data sheet) با همکاری گروه خود در مورد حداکثر ولتاژ ورودی، حداکثر جریان خروجی و درصد خطای ولتاژ خروجی آیسیهای سری XX 78 و XX 79 بحث کرده و نتیجه را جمعبندی کنید. یکی از مشهورترین آیسیهای آنالوگ، آیسی رگوالتور ولتاژ متغیر با شماره 338LM است. این آیسی قادر است ولتاژ مثبت در محدوده +1/2 تا +32 ولت با حداکثر جریان 5 آمپر را در خروجی خود تولید کند. این آیسیها سه پایه هستند و در بستهبندی 220TO با بدنه پالستیکی و آیسی با بدنه فلزی در بستهبندی 3TO به بازار عرضه میشوند. در شکلهای 3ـ2 و 4ـ2 این دو مدل آیسی را مشاهده میکنید. در بستهبندی 3TO، بدنه آیسی پایه خروجی است که از طریق پیچ و مهره به مدار و گرماگیر متصل میشود. بستهبندی نوع 220TO هم به گرماگیر نیاز دارد.

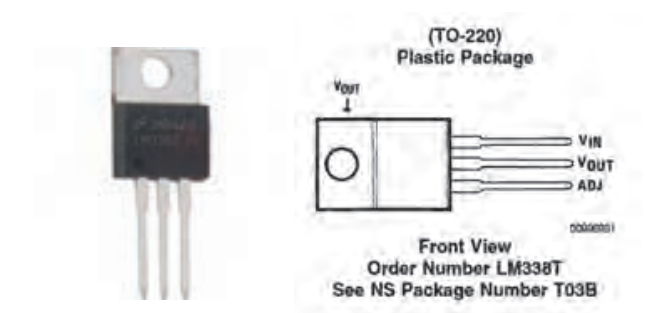

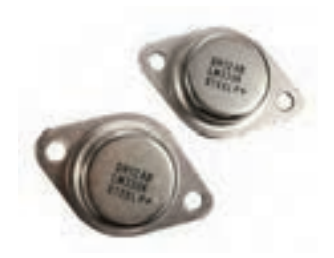

**شکل 3ـ2ـ آیسی رگوالتور 220TO با بستهبندی سرامیکی شکل 4ـ2ـ آیسی رگوالتور 3TO با بستهبندی فلزی**

به دلیل تلفات حرارتی زیاد ایجاد شده، این آی سی ها حتماً باید بر روی هیت سینک (گرماگیر) آلومینیومی **کار گروهی** نصب شوند تا تبادل حرارتی الزم با محیط بهطور کامل صورت گیرد. **فیلم** فیلم آموزشی چگونگی نصب آیسیهای رگوالتور بر روی هیت سینک آلومینیومی را ببینید. باجستوجو در اینترنت، انواع هیت سینک و چگونگی نصب صحیح آن را بیابید و نتیجه را به کارگاه **جست و جو**ارائه دهید. **پژوهش** با استفاده از منابع قابل دسترس مانند کتابها و اینترنت، درباره موارد زیر تحقیق کنید و نتیجه  $\mathcal{Q}$ تحقیق را به کالس ارائه دهید. مقاومت حرارتی چه مفهومی دارد و چه نقشی را در انتقال حرارت به گرماگیر ایفا می کند؟ نتیجه $\boxdot$ این تحقیق را بهصورت کنفرانس ارائه دهید. درباره انواع خمیر سیلیکون و چگونگی تاثیرگذاری آن بر بهبود انتقال حرارت مقالهای ارائه کنید. چند نمونه خمیر سیلیکون در بازار وجود دارد؟ تصویر آنها را در فلش مموری خود ذخیره کنید و در کارگاه برای سایر دوستان خود نمایش دهید. چند نمونه هیت سینک در بازار وجود دارد و هرکدام در چه مدارهایی استفاده میشوند؟ درباره آیسی رگوالتورهای نصب سطحی و انواع بستهبندیهای آن تحقیق کرده و تصاویر آنها را ذخیره کنید و به کارگاه ارائه دهید.

با جستوجو در اینترنت، ترکیب خمیر سیلیکون را بیابید و یک نمونه از آن را بسازید و نتیجه را **فعالیت** درکارگاه به سایر دوستان خود آموزش دهید.

**3ـ2ـ استخراج اطالعات مهم از برگه اطالعات )دیتا شیت ـdatasheet)** یکی از تواناییهایی که هر فرد مرتبط با حرفه الکترونیک باید داشته باشد، استخراج اطالعات قطعات لکترونیکی از روی برگه اطلاعات (دیتاشیت) است. تقریبا همهٔ شرکتهای تولیدکننده قطعات الکترونیکی در جهان، برگه اطالعات فنی محصول خود را منتشر میکنند. در برگههای اطالعات، مشخصات فنی قطعه الکترونیکی مانند مشخصات الکتریکی، دمای کارکرد، ترتیب پایهها، شکل ظاهری و مدارهای کاربردی پیشنهادی ارائه میشود. در شکل 5ـ2 یک نمونه برگه اطالعات نشان داده شده است.

### LM138/LM338 5-Amp Adjustable Regulators **General Description**

The LM138 sames of adjustable 3-lerminal positive voltage. regulators is capable of supplying in expess of 5A over a 1.2V to 32V culput range. They are exceptionally easy to izes and require only 2 relastors to set the output voltage. Careful critail design has resulted in outstanding load and fine regulation-comparable to many commercial power. supplies. The LM138 family is supplied in a standerd 3-lead. tranisator package.

A smour fasture of the LM159 family is limit dependent current limiting. The current limit proutry allows peak currants of up to 12A to be drawn from the regulator for short periods of fime. This allows the LM13tt to be used with heavy franswrif loads and spands start-up under full-lined conditions; Under jiestained loading conditions, the current timit. decisions to a valu value projecting the regulator. Also Included on the chip are thermal overload protection and sale ama profection for the power transator. Overload protection remains functional even it the adjustment pin is accidarially discovineded.

Normatty, no capacitors are needed unless the device is slluated more than it inclusi trure the input liker capacities in which case an input bypans is needed. An output capacitor can be edded to improve transient response, while bypassing the adjustment pin will increase the regulators ripple neuction.

Besides replacing frond regulators or discrete designs. The LM138 is useful in a wide veriety of other applications. Since the regulator is "floating" and sees only the input-to-culput differential voltage, supplies of several hundred volte out be regulated as long as the maximum input to output differential is not exceeded, i.e., du not shart-circuit output to ground. The part numbers in the LM136 series which have a K suffor are packaged in a standard Steel TO-5 package, while those with a T suffix are packaged in a TO-220 please package. The LM138 is raisd for -55'(CsT) < +150'C, and the LM338  $W$  rated for  $G'E \equiv F_A \equiv +12E'G$ .

#### Features

- Guaranteed 7A peak burget current
- **.** Guaranteed 5A cuipel current
- · Adjustable output down to 1.2V.
- **.** Guaranteed thermal regulation
- Current limit constant with fempurature
- . P<sup>+</sup> Product Enhancement tested
- Output is snot-creus protected

#### Applications

- Adjustable power laughter
- Constant parent regulators
- **Battery charges**

**شکل 5 ـ2ـ صفحه اول دیتاشیت**

#### **شرح عمومی Description General:**

همان طور که در شکل 5ـ2 مشاهده میکنید، در این قسمت نام قطعه الکترونیکی و توصیف عمومی آن بیان شده است. در این قسمت اطالعاتی از قبیل تعداد پایهها، ولتاژ خروجی، جریان خروجی، عملکرد کلی و محدوده دمای کار قطعه مورد نظر بیان شده است.

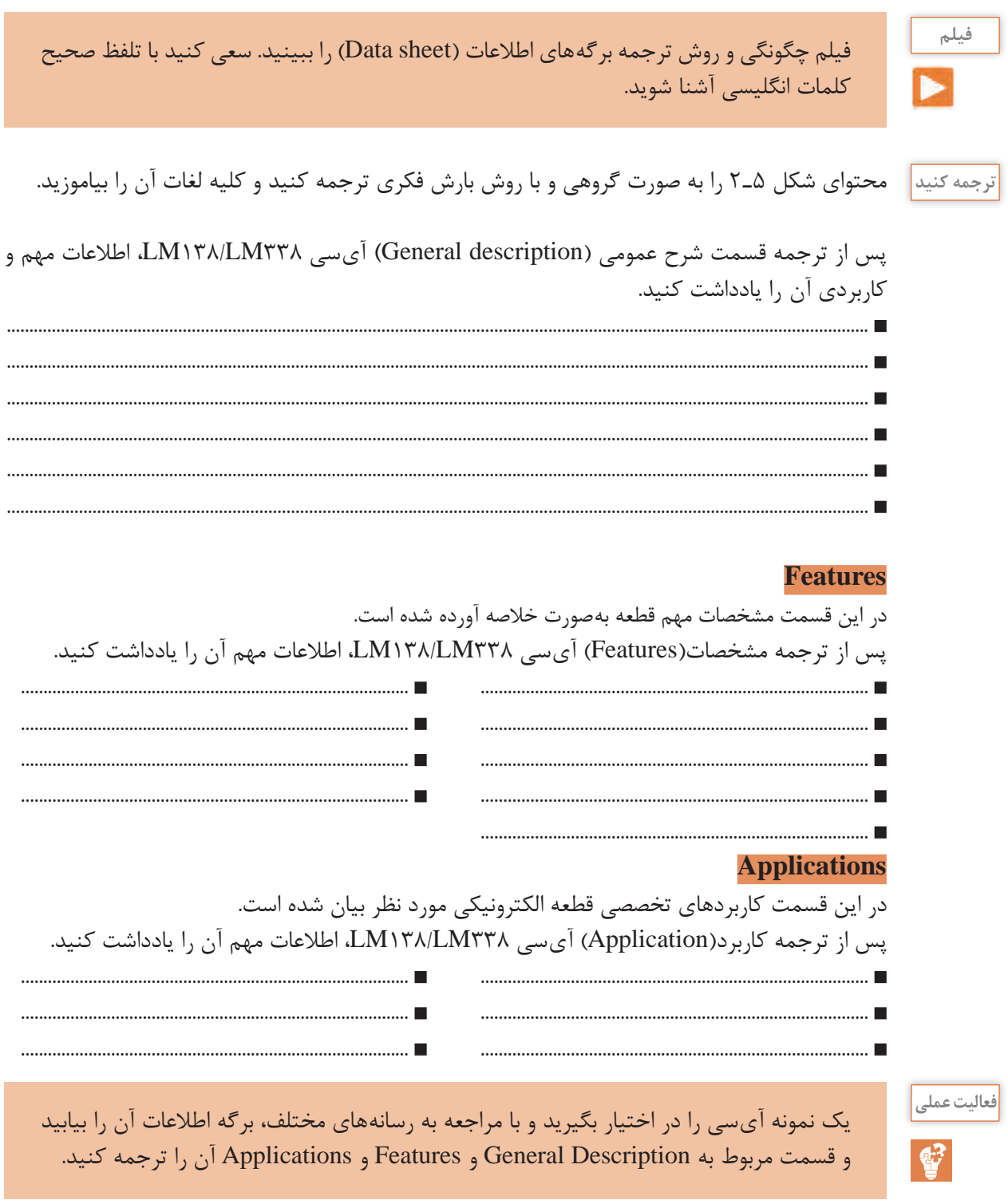

<mark>نقشه اتصال پایهها Connection Diagram</mark><br>یکی از قسمتهایی که در دیتاشیت اهمیت ویژهای دارد، نقشه اتصال پایهها (Connection Diagram) یا

Pinout، قطعه است. این بخش یک نمای کلی از نام پایهها، ترتیب پایهها و عملکرد هر پایه را نشان می دهد. به عبارت دیگر در این قسمت شکل ظاهری قطعه (پکیج ـ بستهبندی) نشان داده می شود. در بستهبندی آیسی، جای پایهها را بهطور دقیق مشخص می کنند. در شکل ۶ـ٢ دو نوع بستهبندی TO۳ و TO۲۲ که مربوط به آیسی رگوالتور 338LM است را مشاهده میکنید. با توجه به برگه اطالعات آیسی نوع 220TO دارای پایههایی به شرح زیر است.

 **پایه تنظیم )ADJ):** پایه یک این نوع آیسی ADJ نام دارد که مخفف کلمه tment Adjus( تنظیم( است. هنگام اتصال به مدار این پایه را به یک مقاومت متغیر و یک مقاومت ثابت متصل میکنیم تا بتوانیم ولتاژ خروجی آیسی را روی مقدار دلخواه تنظیم کنیم.

 **خروجی )VOUT)**: پایه دوم Vout نام دارد. ولتاژ خروجی آیسی رگوالتور از این پایه گرفته میشود.  **ورودی )VIN )**: پایه سوم VIN نام دارد که ولتاژ ورودی آیسی به آن متصل میشود.

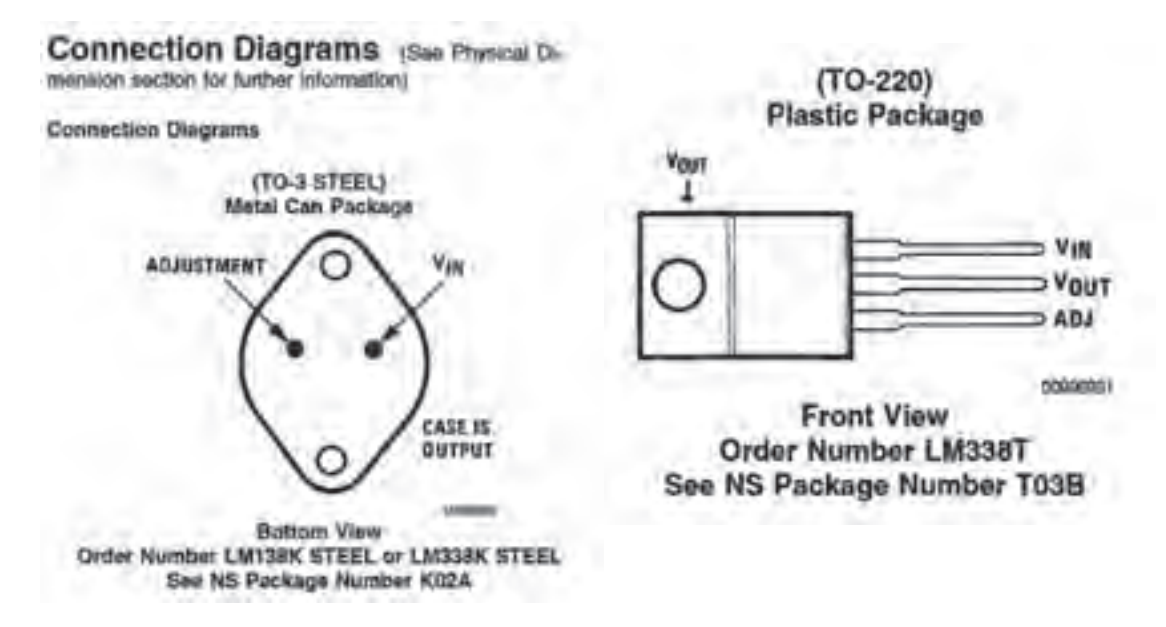

**شکل 6ـ2ـ ترتیب پایههای بستهبندی 3TO و 220TO**

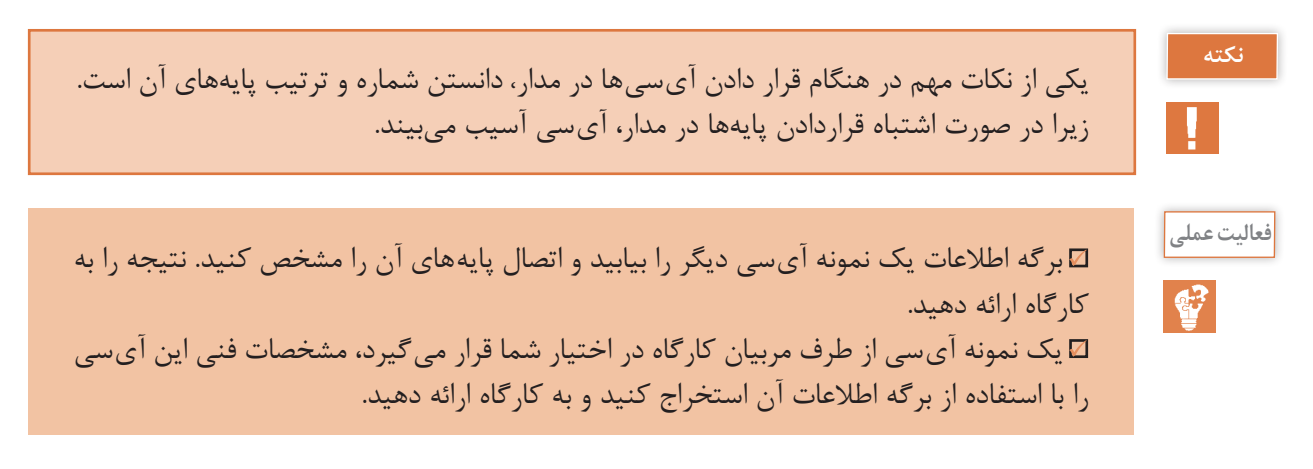

#### **سایر اطالعات مهم آیسی**

 **تلفات توانـ Dissipation Power** میزان توانی است که IC هنگام کار به صورت حرارت تلف میکند.  **درجه حرارت قابل تحمل پایهها Package Metal Temperature Lead** درجه حرارت قابل تحمل برای آیسیها، حداکثر حرارت قابل تحمل پایهها در هنگام لحیمکاری است. این نوع آیسی با بستهبندی فلزی میتواند 300 درجه سانتیگراد را به مدت 10 ثانیه و با بستهبندی پالستیکی 260 درجه سانتیگراد را به مدت 4 ثانیه تحمل کند و آسیب نبیند.  **ولتاژ تفاضلی ورودی و خروجی Differential Voltage Output/Input :** حداکثر تفاضل بین ولتاژ ورودی و خروجی آیسی بین +40 ولت و 0/3 - ولت قرار دارد.  **درجه حرارت نگهداری در انبار Temperature Storage** درجه حرارت مجاز برای نگهداری در انبار برابر •۱۵۵ تا ۶۵- درجه سانتی گراد است.  **درجه حرارت کار Range Temperature Operating** دمای کار این آیسی در محدوده C ≤ TJ ≤ +۱۲۵°C فرار دارد. **مشخصات الکتریکی )Characteristics Electrical)** یکی دیگر از قسمتهای مهم برگه اطالعات، مشخصات الکتریکی قطعه است. در این قسمت اطالعاتی مانند

ولتاژ مبنا، درصد رگولاسیون، جریان پایه تنظیم کننده، حداقل جریان مصرف کننده و مقاومت حرارتی آی سی درج میشود.

**کار گروهی**

جدول 1ـ2 را بررسی کرده و در مورد هر یک از بندهای آن خالصهای در حد یک سطر بنویسید و نتیجه را به کارگاه ارائه دهید.

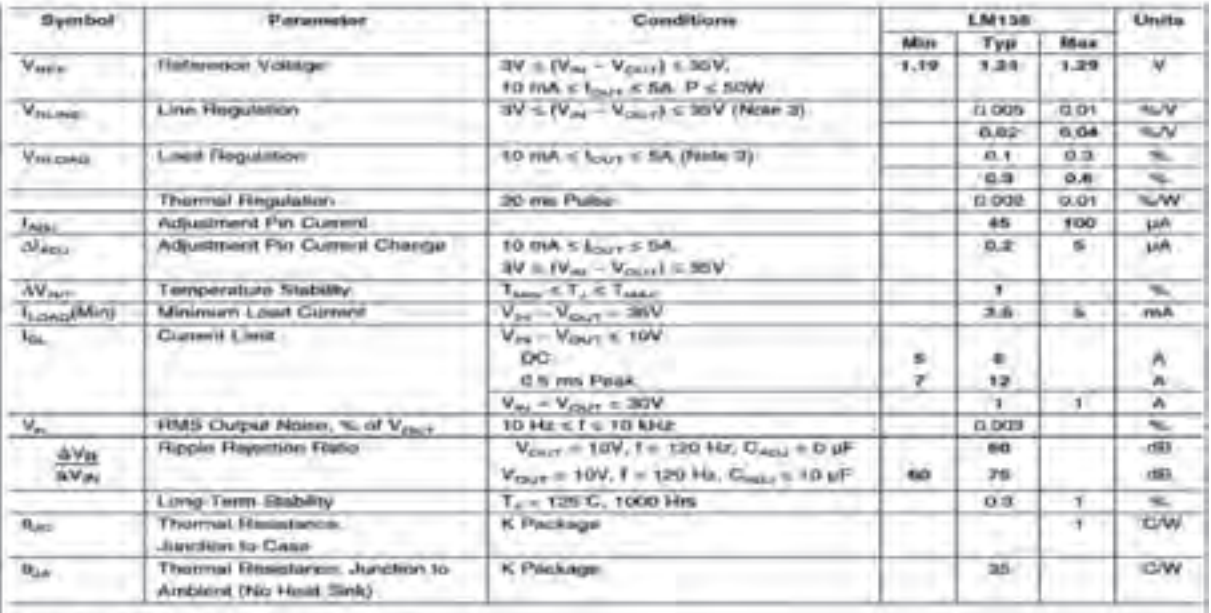

#### **جدول 1ـ2ـ مشخصات الکتریکی**

**Electrical Characteristics** 

**الگوی پرسش** با توجه به جدول 1ـ2 به سؤاالت زیر پاسخ دهید. 1ـ ولتاژ مبنای آیسی در حالت کار طبیعی )متعارفـ Typ )چند ولت است؟........................................................ 2ـ ماکزیمم جریان عبوری از پایه تنظیم )tment Adjus )آیسی چند میکرو آمپر است؟.................................... 3ـ مقاومت حرارتی محل پیوند بدنه چند درجه سانتیگراد بر وات است؟............................................................... 4ـ با توجه به جدول 1ـ2 مفاهیم Regulation Line و tance Resis Termal و Rejection Ripple Ratio را بنویسید.

**4ـ2ـ برخی کاربردهای متداول آیسی )TypicalApplication)** معمولاً درصفحاتی از برگهاطلاعات نقشه فنی نمونههایی از مدارهای کاربردی ترسیم میشود. در شکلهای 7ـ2 تا 9ـ2 سه نمونه مدار کاربردی با آیسی 338LM را مالحظه میکنید. در ادامه به تشریح چگونگی عملکرد **Adjustable Regulator with Improved Ripple Rejection** این مدارها با زبان ساده میپردازیم.

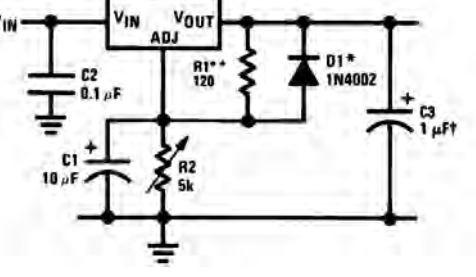

 **رگوالتور ولتاژ قابل تنظیم** درشکل 7ـ2 یک مدار تثبیتکننده ولتاژ با حذف ضربان را مشاهده میکنید. در این مدار خازنها نقش صافی حذفکننده ریپل را دارند. مقاومتهای1R و 2R مقدار ولتاژ خروجی را کنترل مے کنند.

**شکل 7ـ2ـ مدار تثبیتکننده ولتاژ با حذفکننده ریپل ولتاژ**

دیود 1D نقش حفاظتی در برابر تخلیه خازن 1C را بر عهده دارد. ولتاژ خروجی مدار از رابطه زیر قابل محاسبه است. IADJجریان عبوری از پایه تنظیم آیسی است. 1/25 ولت، ولتاژ ثابت دو سر مقاومت 1R است.  $V_{\text{OUT}} = 1/7 \Delta V \left( 1 + \frac{RT}{R} \right) + I_{\text{ADJ}} R$  $= \sqrt{\gamma \Delta V} \left( 1 + \frac{R \gamma}{R} \right) + I_{ADJ} R_{\gamma}$  $\left($ 

**فعالیت در ساعات غیر درسی:** با توجه به آموختههای خود و مراجعه به اسناد معتبر، روش به دست آوردن رابطه  $\rm V_{\rm OUT}$ را بیابید.

 **مدار کنترلکننده نور المپ 12 ولتی** 

در شکل 8 ـ2 فتوترانزیستور بهجای مقاومت متغیر در مدار قرارگرفته است و نقش مقاومت متغیر کنترلشونده با نور را بازی میکند. در حقیقت آیسی رگوالتور در این مدار نقش کنترلکننده توان المپ )دیمر( را برعهده دارد. در صورت موجود نبودن فتوترانزیستور، میتوانید از یک مقاومت تابع نور)LDR )استفاده کنید. در خروجی مدار یک المپ 12 ولتی قرارگرفته است.

**فکر کنید و به سؤاالت زیر پاسخ دهید:**

 $\Box$  هنگامی که هوا تاریک است مقدار مقاومت کلکتور امیتر ترانزیستور در وضعیت خیلی کم  $\Box$  خیلی زیاد  $\boxtimes$ 

قرار دارد؟ دلیل آن را شرح دهید. با توجه به رابطه ولتاژ خروجی در شرایط هوای تاریک ولتاژ خروجی در بیشترین  $\square$  کمترین  $\square$  مقدار $\neg$ خود قرار دارد. نور لامپ در شرایط هوای تاریک در بیشترین  $\Box$  کمترین  $\Box$  مقدار خود قرار دارد. $\Box$ در شرایطی که هوا روشن است مقاومت کلکتور امیتر ترانزیستور در بیشترین  $\square$  یا کمترین  $\square$  مقدار خود $\square$ قرار دارد. ولتاژ خروجی و نور المپ با مقدار نور محیط چه رابطهای دارد؟ با ذکر دلیل شرح دهید.  **مدار شارژ کننده باتری 12ولتی با آیسی 338LM** از آیسی 338LM میتوان در مدار شارژر باتری استفادهکرد. در مدار شکل 9ـ2 مقاومت Rs مقدار جریان باتری را در هنگام شارژ کنترل می کند.

 $\mathbf{C}$ 

با توجه به آموختههای خود و مراجعه به رسانههای مختلف چگونگی عملکرد مدار شکل 9ـ2 را **فعالیت** بیابید و در قالب یک گزارش به کارگاه ارائه دهید.

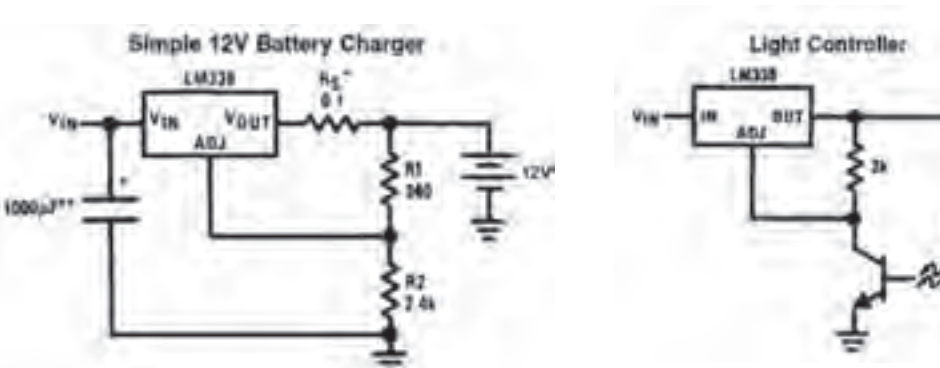

**شکل 8ـ2ـ مدار کنترل کننده نور المپ 12 ولتی شکل 9ـ2ـ مدار شارژ باتری 12 ولتی با آی سی 338LM**

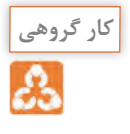

**ایمنی**

 $\overline{\mathfrak{B}}$ 

با مراجعه به دیتاشیت یا سایر منابع، سه نمونه مدار دیگر که میتوان با این آیسیها طراحی کرد را بیابید سپس آن را با نرمافزار شبیهساز مولتی سیم (یا هر نرمافزار مناسب دیگر) ببندید و عملکرد هر یک را مشاهده کنید و نتیجه را به کارگاه گزارش دهید.

> هنگام کار با آیسیها، چه نکاتی را باید رعایت کنیم تا آیسیها از نظر ظاهری و مدار داخلی آسیب نبینند؟ چرا هنگام کار با برخی آیسیها، حتماً باید دستبند مخصوص حفاظت در مقابل بارهای الکترواستاتیک مانند شکل 10ـ2 داشته باشیم؟

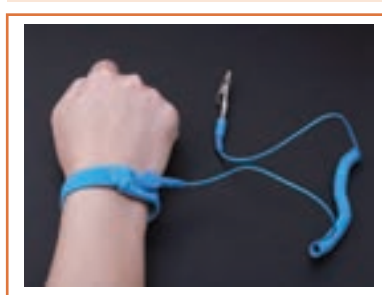

**شکل 10ـ2ـ دستبند الکترواستاتیک**

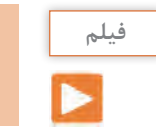

فیلم مدارهای کاربردی انواع آیسیهای رگوالتور را ببینید.

**5ـ2ـ اجرای طرح مدار چاپی پروژه منبع تغذیه متغیر نقشه مدار:**

در شکل 11ـ2 یک مدار منبع تغذیه متغیر با استفاده از آیسی رگوالتور 338LM را مشاهده میکنید. این مدار قادر است در خروجی خود ولتاژ مثبتی در محدوده 1/2 + ولت تا +30 ولت ایجاد کند. حداکثر جریان خروجی این آی سی می تواند تا ۵ آمپر باشد. این مدار از نظر کاربُردی قابل تولید بوده و در صورت نیاز میتوانید آن را تولید نمایید و یک منبع تغذیه مناسب برای کارهای خود داشته باشید.

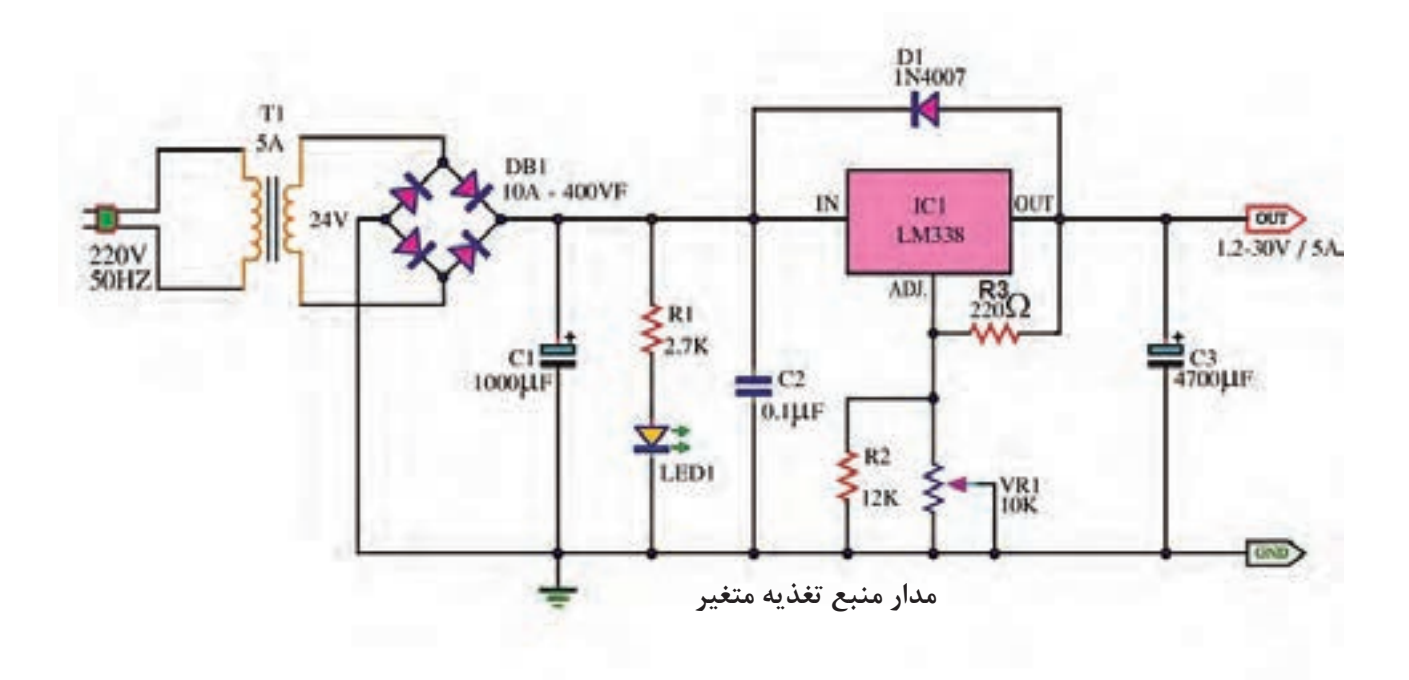

**شکل 11ـ2ـ مدار عملی منبع تغذیه با ولتاژ متغیر با آیسی 338LM**

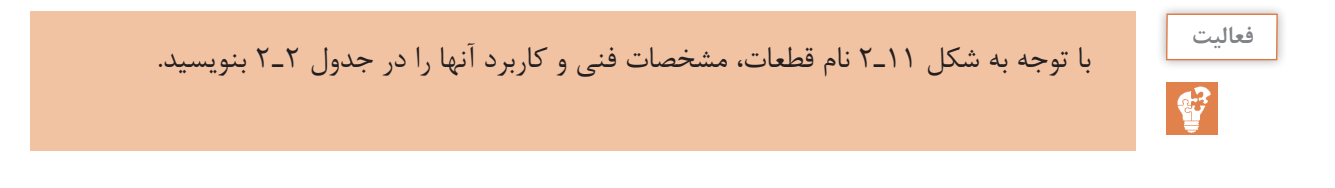

| كاربرد | مشخصات فنی | نام قطعه | رديف  شماره فنى قطعه |                           |
|--------|------------|----------|----------------------|---------------------------|
|        |            |          | $T\backslash$        | ١                         |
|        |            |          | $C\smallsetminus$    | $\mathbf{\tilde{v}}$      |
|        |            |          | $R\setminus$         | $\overline{\mathbf{Y}}$   |
|        |            |          | <b>LED</b>           | $\mathfrak{f}$            |
|        |            |          | $C\mathbf{Y}$        | $\Delta$                  |
|        |            |          | $\textup{IC}\,{}$    | $\varphi$                 |
|        |            |          | $D\setminus$         | $\mathsf{V}$              |
|        |            |          | $R\mathfrak{r}$      | $\boldsymbol{\lambda}$    |
|        |            |          | $R\mathbf{Y}$        | $\mathsf{q}$              |
|        |            |          | VR                   | $\backslash$ $\circ$      |
|        |            |          | $\mathrm{C}\tau$     | $\backslash$ $\backslash$ |

**جدول 2ـ2ـ مشخصات قطعات**

 **چگونگی عملکرد مدار منبع تغذیه متغیر:**

در مدار شکل 11ـ،2 ابتدا ولتاژ 220 ولت متناوب برق شهر به وسیله ترانسفورماتور کاهنده ولتاژ )1T )به 24 ولت کاهش مییابد. سپس به وسیله پل دیود 1DB بهصورت تمام موج یکسو میشود. 1DB یک پل دیود 10 آمپری ۴۰۰ ولتی است که به راحتی در بازار یافت می شود. خازن C۱ خازن الکترولیتی است و نقش صافی و حذف ریپلهای موج یکسو شده را بر عهده دارد. در اینجا ظرفیت خازن را 1000میکروفاراد در نظر گرفتهایم، زیرا هر قدر ظرفیت خازن صافی بزرگتر باشد شکل موج صافتری به آیسی رگوالتور میرسد. دیود 1D با شماره فنی 4007N1 برای حفاظت آیسی در برابر تخلیه خازن 3C در نظر گرفته شده است. در حالت عادی و هنگامی که ولتاژ در ورودی آیسی وجود دارد، دیود در حالت قطع قرار می گیرد. هنگامی که ولتاژ ورودی قطع میشود دیود هدایت کرده و خازن 3C از مسیر المپ سیگنال دشارژ میشود. به این ترتیب از آسیب رساندن به آیسی رگوالتور جلوگیری میکند. در صورتی که آیسی 338LM در دسترس نبود میتوانید با کمی تغییر از آیسی 317LM استفاده کنید و مدار شکل 12ـ2 را بسازید.

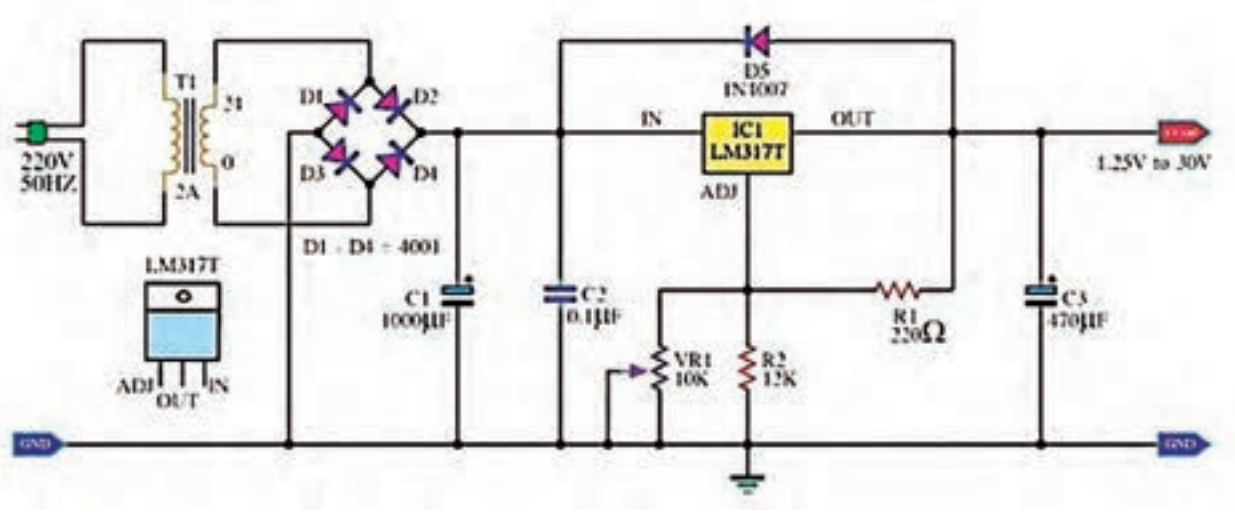

**شکل 12ـ2ـ منبع تغذیه کاربردی با ولتاژ متغیر و با آی سی 317LM**

در شکلهای 13ـ2 و14ـ2 نمونه »منبع تغذیه« ساختهشده با آیسی 338LM را مشاهده میکنید.

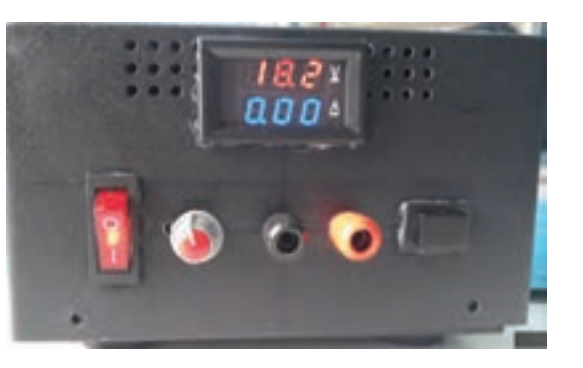

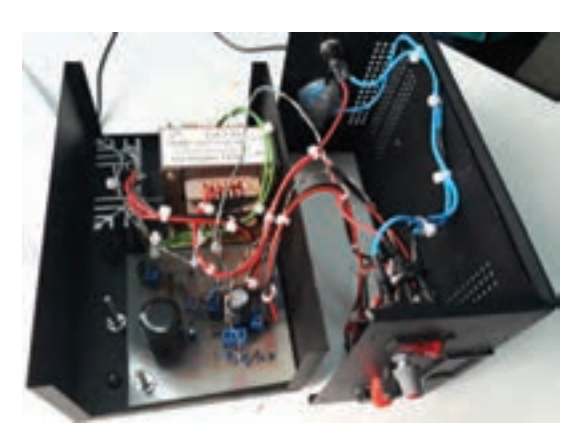

**شکل 13ـ2ـ پنل منبع تغذیه ساختهشده با 338LM شکل 14ـ2ـ مدار داخلی و قطعات منبع تغذیه ساختهشده با 338LM**

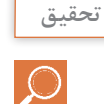

با مقایسه دو آیسی 317LM و 338LM تفاوتهای این دو آیسی رگوالتور را از روی دیتاشیت بیابید و به عنوان تحقیق در کارگاه ارائه کنید.

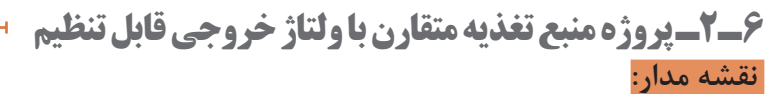

منبع تغذیه متقارن به منبع تغذیهای گفته میشود که قادر است در خروجی خود دو نوع ولتاژ مساوی منفی و مثبت را بهصورت همزمان تولید کند. این منابع کاربرد زیادی در مدارهای کاربُردی با تقویتکنندههای

عملیاتی دارند. با استفاده از دو نوع آیسی 317LM و 337LM میتوانیم یک منبع تغذیه متقارن با حداکثر جریان خروجی 1/5 آمپر بسازیم. در شکل 15ـ2 نقشه فنی مدار این نوع منبع تغذیه را مشاهده میکنید.

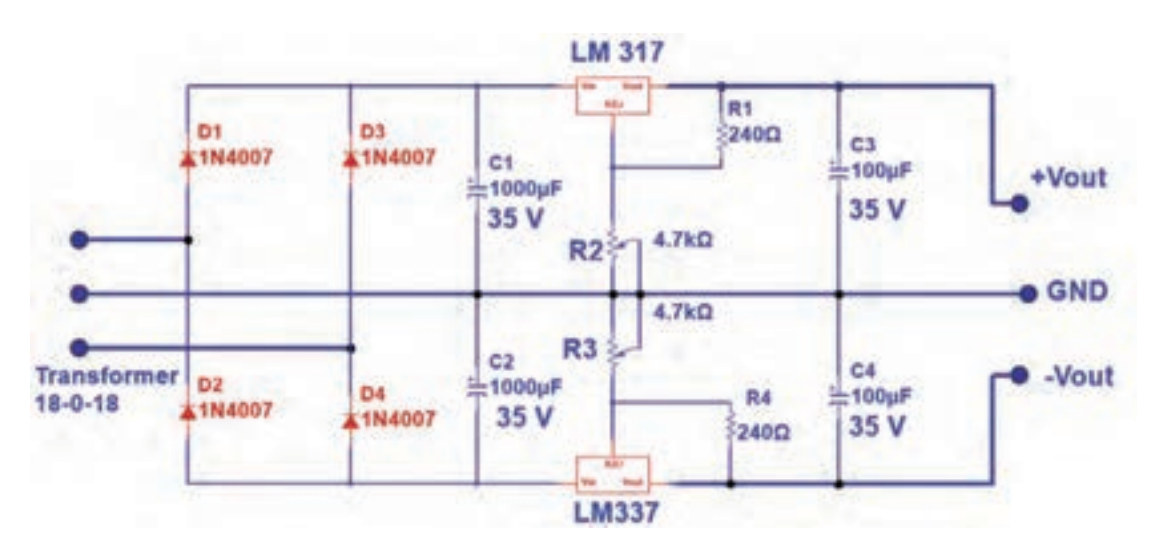

**شکل 15ـ2ـ منبع تغذیه با ولتاژ متقارن مثبت و منفی**

 $\overline{\mathbf{C}}$ 

با توجه به شکل 15ـ2 نام قطعات، مشخصات فنی و کاربرد آنها را در جدول 3ـ2 بنویسید. **فعالیت**

**جدول 3ـ2ـ مشخصات قطعات**

| كاربرد | ً مشخصات فنی | نام قطعه | رديف  شماره فنى قطعه |              |
|--------|--------------|----------|----------------------|--------------|
|        |              |          | $T\setminus$         |              |
|        |              |          | Df.Df.Df.Df          | $\mathsf{r}$ |
|        |              |          | $Cf_Cf_Cf_Cf_C$      | ٣            |
|        |              |          | <b>LMr</b> IY        | ۴            |
|        |              |          | LM٢٣٧                | ۵            |
|        |              |          | $R_1$                | ۶            |
|        |              |          | $R\tau$              | $\vee$       |
|        |              |          | Rr                   | λ            |

#### **چگونگی عملکرد منبع تغذیه دوبل:**

ولتاژ ورودی توسط ترانسفورماتور دوبل نشان داده شده در شکل 16ـ2 به دو ولتاژ 18 ولت با اختالف فاز 1800 تبدیل میشود. این ولتاژها از طریق ترمینال ورودی به دیودهای یکسوساز پل میرسند. تنها تفاوت این مدار با مدارهای قبلی در این است که سر وسط ترانسفورماتور را به عنوان زمین مدار در نظر میگیریم.

### **نکته**

آیسیهای رگولاتور منفی با شماره فنی LM۳۳۷ از نظر ظاهری دقیقاً مشابه LM۳۳۸ است اما ترتیب پایههای 2 و 3 آنها با یکدیگر تفاوت دارد. شکل 17ـ2 ترتیب پایههای این آیسی را نشان مے دھد.

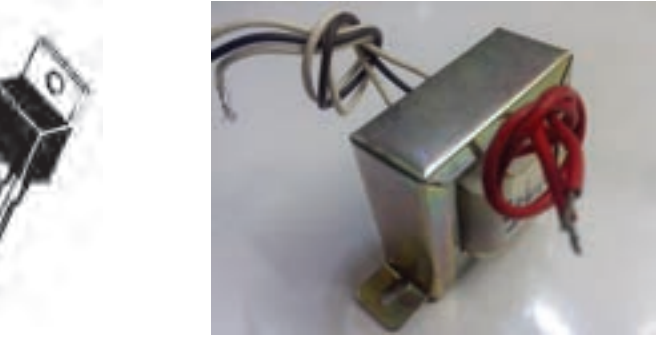

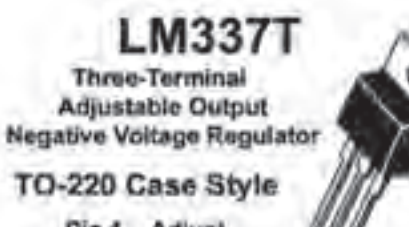

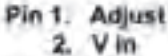

3. Vout

**شکل 16ـ2ـ شکل ترانسفورماتور کاهنده 220 به 18 ولت دوبل شکل 17ـ2ـ ترتیب پایه های آیسی رگوالتور337LM**

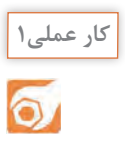

**کار با نرمافزار طراحی مدارچاپی**

**هدف:** آمادهسازی طرح مدار چاپی منبع تغذیه متقارن با نرمافزار آلتیوم دیزاینر

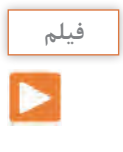

قبل از شروع به کار فیلم آموزشی طراحی مدار چاپی منابع تغذیه با نرمافزار آلتیوم دیزاینر را بهصورت مرحله به مرحله ببینید و مراحل کار را خوب به خاطر بسپارید، سپس طراحی مدار چاپی پروژه منبع تغذیه را آغاز کنید.

**ابزار، مواد و تجهیزات مورد نیاز:** لوازمالتحریر ـ رایانه ـ نرمافزار مناسب 1ـ مدار منبع تغذیه متقارن را با نرمافزار مولتیسیم یا هر نرمافزار مناسب دیگر شبیهسازی کنید. 2ـ فایل نرمافزاری را با نام دلخواه و در محل مناسب ذخیرهکنید. 3ـ نرمافزار آلتیوم دیزاینر را فعال کنید. ۴ـ نقشه فنی (شماتیک) منبع تغذیه متقارن را در میز کار شماتیک نرمافزار آلتیوم دیزانیر ترسیم کنید. 5 ـ با استفاده از آموختههای خود طرح مدارچاپی نقشه را در ابعاد مناسب و با استفاده از نرمافزار آمادهکنید.

6 ـ بعد از اتمام طراحی مدار چاپی، نقشه PCB را ذخیرهکنید و از آن پرینت بگیرید. 7ـ فایل نقشه PCB را با نام خود ذخیرهکنید. در شکل 18ـ2 نمونه فیبر طراحی شده منبع تغذیه را مشاهده میکنید. با توجه به روشی که انتخاب میکنید، ممکن است مدار شما از نظر اتصالها و مسیر عبور نوارهای مدار چاپی متفاوت باشد.

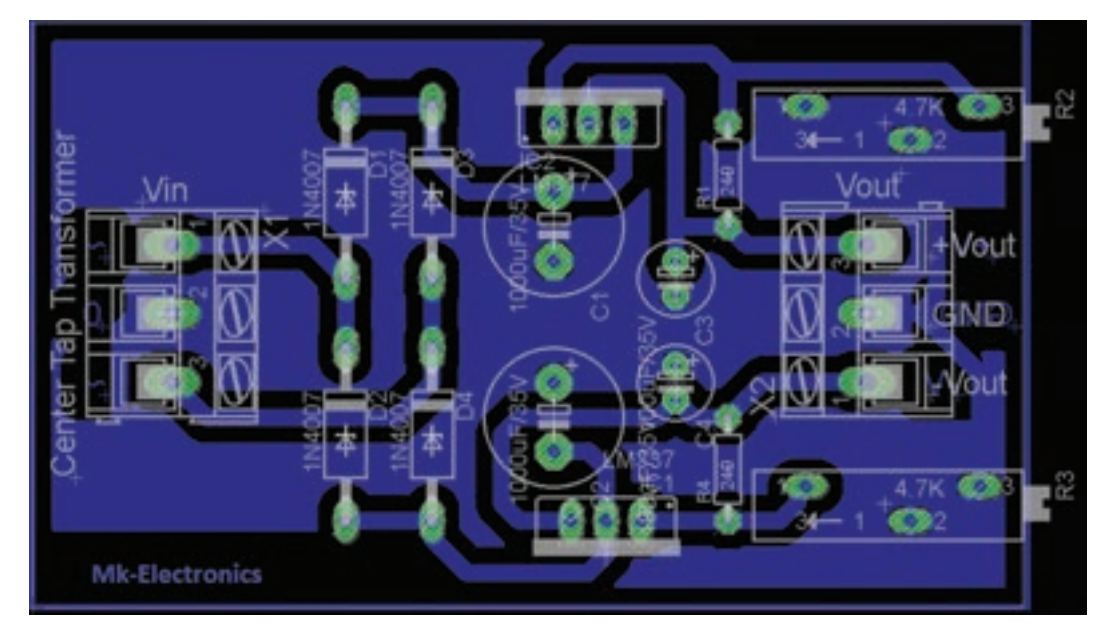

**شکل 18ـ2ـ PCB پروژه منبع تغذیه متقارن با ولتاژ خروجی قابل تنظیم** 

**الگوی پرسش** 1ـ با توجه به شکل 7ـ2 و فرمول محاسبه Vout ولتاژ دو سر 1R ثابت و برابر ........................................ است. ADJ OUT مقاومتهای............................ و ............................... R I V/ V <sup>R</sup>  $= \sqrt{\Upsilon \Delta V} \left( 1 + \frac{R\Upsilon}{R\Upsilon} \right) + I_{ADJ} R_{\Upsilon}$  در فرمول  $R_{\Upsilon}$ ولتاژ خروجی را کنترل میکنند. 3ـ اگر در فرمول VO از جریان IADJ صرفنظر کنیم رابطه ولتاژ خروجی به صورت ........................................... نوشته میشود. اگر مقدار 2R زیاد شود، مقدار VO............................................مییابد. 4ـ در مورد شکل 19ـ2 و نکات ایمنی مرتبط شرح دهید.

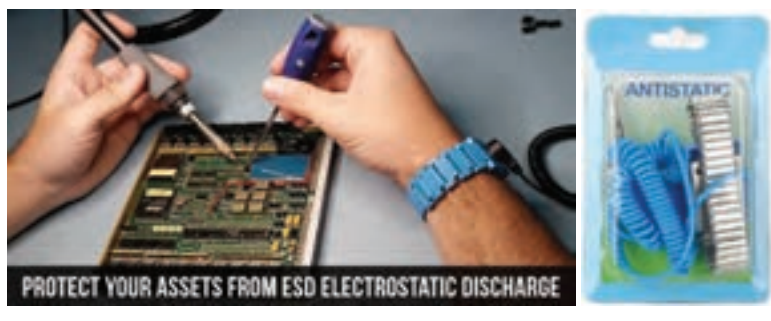

**شکل 19ـ2**

**7ـ2ـ آیسی زمان سنج 555NE**

تراشه زمانسنج ۵۵۵ به خاطر استفاده آسان و قیمت پایین آن در حد وسیعی در مدارهای الکترونیکی مورد استفاده قرار میگیرد. این آیسی در مدارهای اسیالتور و تولید پالس بهکار میرود. آیسی ۵۵۵ میتواند بهعنوان تأخیردهنده زمانی در یک مدار زمانسنج و یا به عنوان یک مدار نوسانگر استفاده شود. در شکل 20ـ2 تصویر ظاهری آیسی 555NE را مشاهده میکنید. انواع دیگر این آیسی با شماره ،۵۵۶ ۵۵۸ و ۵۵ نیز در بازار موجود است. معمولاً در این آیسیها ۲ یا ۴ عدد آیسی ۵۵۵ قرار دارد و بستهبندی آن 14 پایه یا 16 پایه است. شکل 21ـ2 تصویر ظاهری آیسی 556 را نشان میدهد.

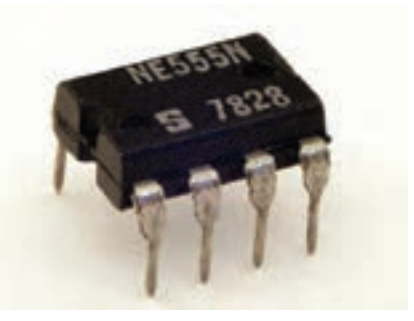

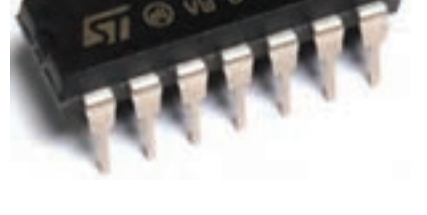

**شکل 20ـ2 ـ آیسی تایمر 555NE شکل 21ـ2 ـ آیسی 556NE**

در شکل 22ـ2 یک نمونه آیسی 558 را مالحظه میکنید. قطعات 555NE از نوع تجاری با درجه حرارت عملکرد بین صفر درجه تا ۷۰ درجه سانتیگراد، و 555SE برای استفاده نظامی در دمای کاری بین -55 تا +۱۲۵ درجه سانتیگراد ساخته شدهاند. این آیسیها در بسته فلزی با قابلیت اطمینان باال )بستهبندی نوع T ) و بستههای ارزان پالستیک اپوکسی )بستهبندی نوع v ) تولید میشوند. بنابراین نام این آیسیها بهصورت V555NE، T555NE و T555SE نوشته میشود. انواع دیگری از آیسیهای ۵۵۵ با شمارههای ۷۵۵۵ و 555TLC نیز ساخته شدهاند که توان کمتری دارند، این قطعات در مقایسه با آیسیهای ۵۵۵ قدیمی نویز کمتری به منبع تغذیه وارد می کنند. شکل ۲۳ـ۲ یک نمونه آیسی TLC۵۵۵ را نشان می دهد. نقشه بلوکی و ترتیب پایهها و مشخصات پایههای آیسی 555 در شکل 24ـ2 نشان داده شده است.

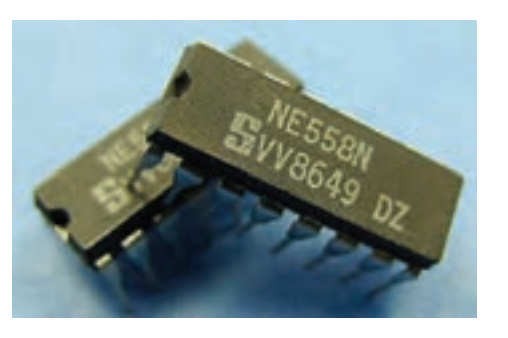

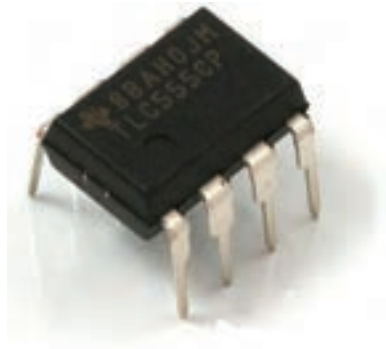

**شکل22ـ2ـ دو آیسی 558NE شکل 23ـ2ـ آیسی 555TLC**

**پژوهش**

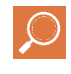

پاورپوینت به کالس ارائه دهید.

با مراجعه به رسانههای مختلف در ارتباط با حروف اول انواع آیسی، نوع و جنس بدنه، حروف T و V و مشخصات فنی آیسی 558 تحقیق کنید و نتیجه را بهصورت یک گزارش جامع در قالب

**جست و جو** با مراجعه به سایتهای اینترنتی مرتبط، پویانمایی و فیلمهای کوتاهی را درباره چگونگی عملکرد مدار

 $\bigcirc$ 

شرح عملکرد پایههای آیسی در کتاب همراه هنرجو آمده است. مولد موج مربعی با آیسی 555 بیابید و بر روی فلش مموری خود ذخیره کرده و به کارگاه ارائه دهید. نقشه بلوکی و ترتیب پایهها و مشخصات پایههای آیسی 555 در شکل 2-24 نشان داده شده است.

#### **برگه اطالعات:**

 قسمتی از برگه اطالعات آیسی 555LM در شکل 25ـ2 آمده است.

#### **بارش فکری:**

برگه اطالعات IC تایمر 555 را از طریق بارش فکری در کالس ترجمهکنید و لغات آن را بهطور دقیق بیاموزید.

یکی از شایستگیهای مرتبط با این بخش، ترجمه برگههای اطالعات است لذا در ارزیابی پایانی، ترجمه برگه اطالعات نیز مورد ارزیابی قرار میگیرد.

Semiconductor

### **LM555** Timer

#### **General Description**

The LMSES is a highly stable device for generaling eccurate fine delays or oscillation. Additional terminals are provided for triggering or resefing if desired. In the time ricky mode of operation, the time is precisily controlled by one external resistor and capacitor. For sistable operation as en oscillator, the five narring frequency and duty cycle are accurately controlled with two external resistors and one capacitor. The circuit may be higgered and reset on falling wovelorms, and the output circuit can source or sink up to 200mA or drive **TTL circuits** 

### Features

- Direct replacement for SE555/NE558 . Timing from microseconds through froors.
- Operates in both astable and monostable modes
- · Adjustable duty cycle
- Output can source or sink 200 mA.
- Cultural and supply TTL compatible
- a. Temperature stability better than 0,005% per 'O'
- . Normally on and normally off cerput
- A Available in 8-pm MSOP package.

#### Applications

- Rrecision timing
- Pulse generation
- R. Sequential liming
- a Time delay generation
- F Pulse will modulation
- . Pulse position modulation
- · · Linuar samp generator

**شکل 25ـ2ـ قسمتی از برگه اطالعات آیسی 555**

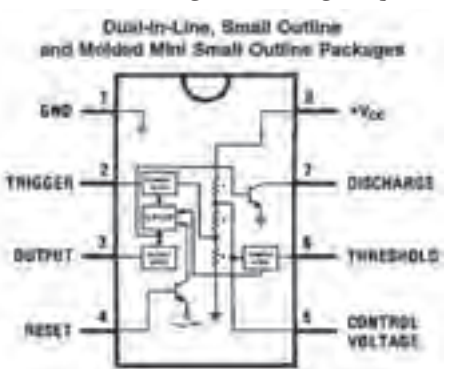

Top View **شکل 24ـ2ـ پایههای آیسی**

**نکته**

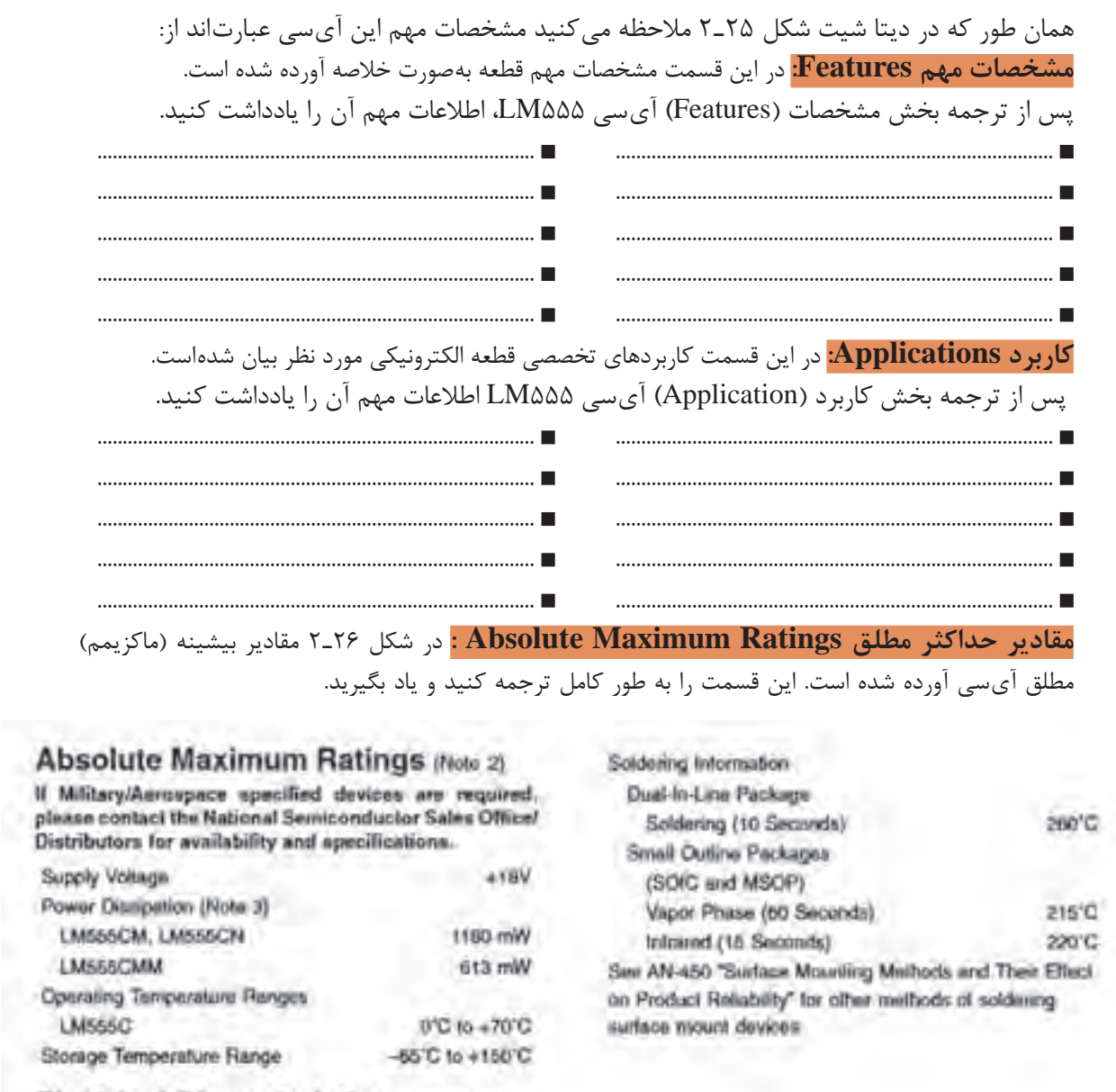

### Electrical Characteristics (Notes 1, 2)

 $(T_A = 25^\circ \text{C}, V_{CC} = *5V$  to  $*15V$ , unless othewise specified)

**شکل 26ـ2ـ مقادیر حداکثر مطلق آیسی 555NE**

S<sub>2</sub>

با توجه به شکل 26ـ2 مقادیر ماکزیمم مطلق، ولتاژ تغذیه، محدوده درجه حرارت کار، درجه حرارت **فعالیت** ذخیرهسازی آیسی 555 را استخراج کرده و در برگهای بهصورت فارسی بنویسید تا بتوانید در پروژههای کاربُردی خود از آنها استفاده کنید.

همانطور که در شکل 26ـ2 مشاهده میکنید این آیسی با ولتاژ حداکثر +18 ولت کار میکند. تلفات حرارتی آن حداقل 613 میلیوات و حداکثر 1180 میلیوات است که به مدل آیسی بستگی دارد. محدوده

دمای کاری آیسی بین صفر تا +70 درجه سانتیگراد است. این آیسی را میتوان در دمای بین -65 درجه سانتیگراد تا +150 درجه سانتیگراد در انبار نگهداری کرد.

**مشخصات الکتریکی Characteristics Electrical :** در جدول 4ـ2 مشخصات الکتریکی آیسی 555 را مشاهده میکنید.

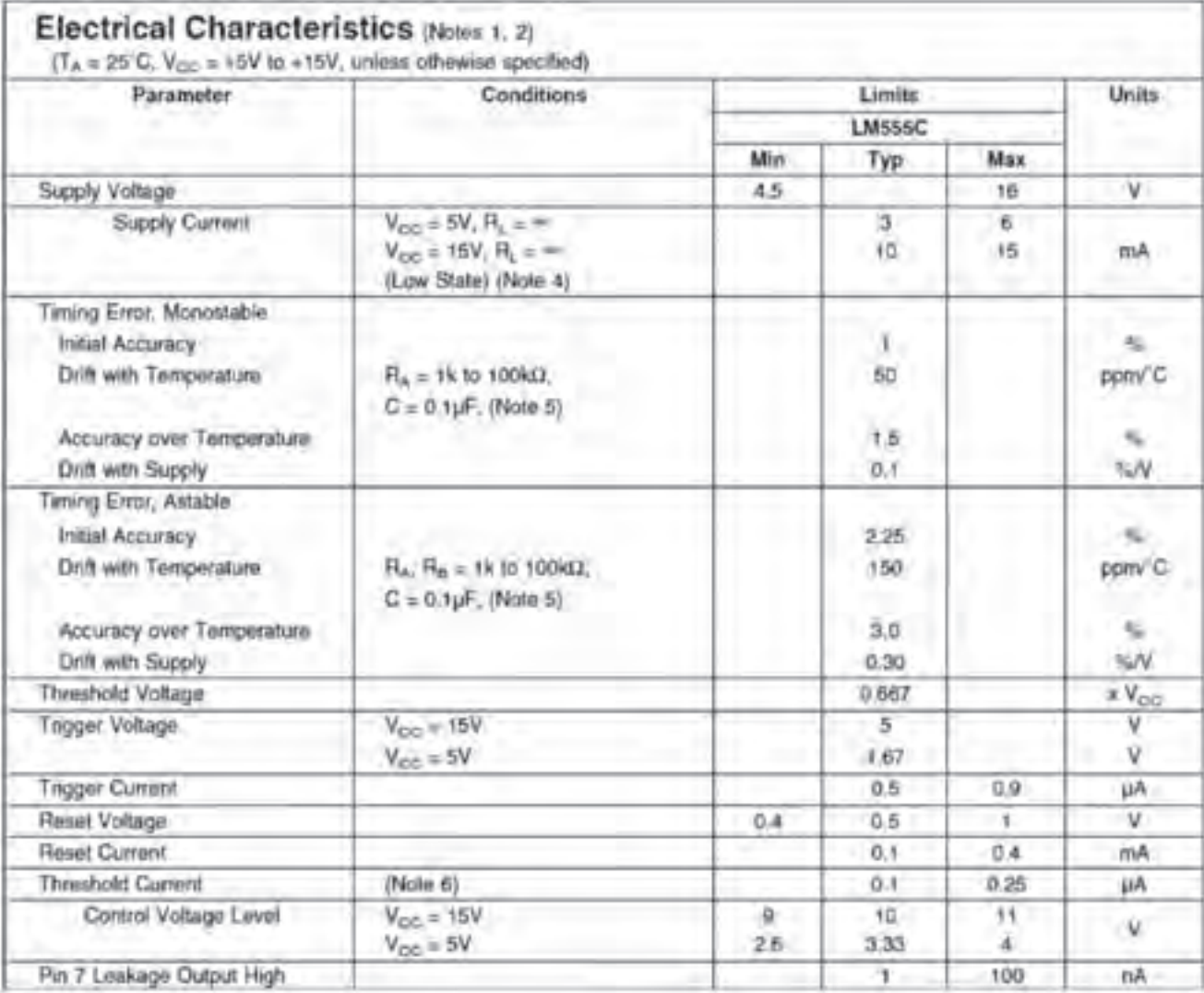

**جدول 4ـ2ـ مشخصات الکتریکی دقیق آیسی 555**

جدول 4ـ2 را با توجه به اصطالحات فنی آن به فارسی ترجمه کنید. این اصطالحات فنی در هنگام طراحی و کاربُرد آیسی در مدار مورد نیاز است.

**الگوی پرسش**

 $\overline{\phantom{0}}$ 

با توجه به جدول 4ـ2 به سواالت زیر پاسخ دهید. 1ـ کمترین و بیشترین ولتاژ تغذیه آیسی چند ولت است؟ ..................................................

**ترجمه کنید**

2ـ ماکزیمم جریان تغذیه با ولتاژ V15= VCC و بار بینهایت چند میلی آمپر است؟................................................ 3ـ ولتاژ تحریک با ولتاژ تغذیه V15= VCC چند ولت است؟........................................................................................ 4ـ معنی عبارت current Trigger .................................... و معنی current Supply ................................. است.

با استفاده از دیتاشیت آیسی ،555 موارد خواستهشده در جدول 5 ـ2 را بیابید و در جدول بنویسید. **فعالیت**

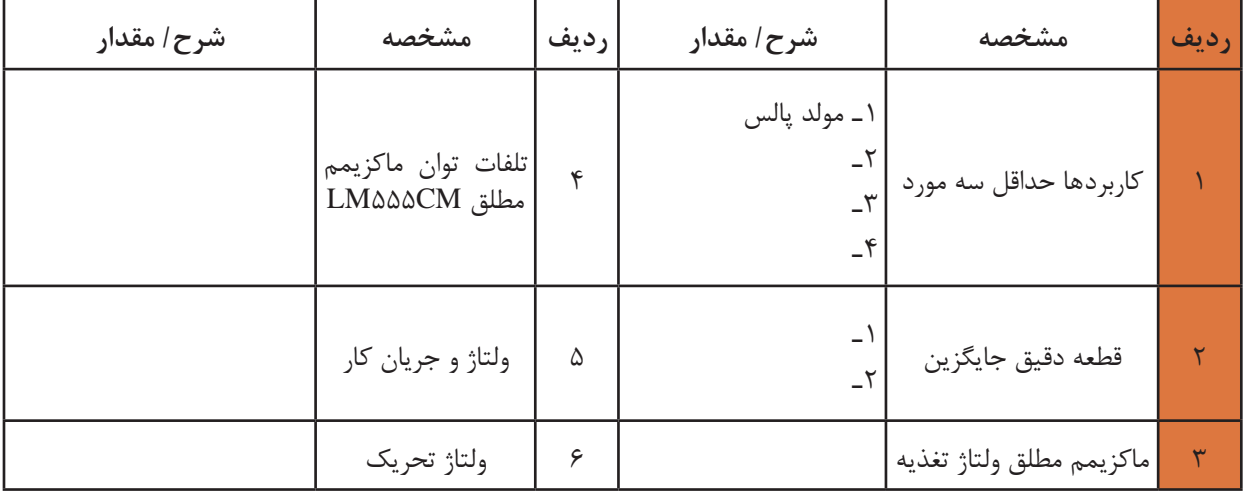

#### **جدول 5 ـ2ـ تعدادی از مشخصههای آیسی 555**

**فیلم**

فیلم مربوط به کاربُردهای آی سی ۵۵۵ را ببینید و خلاصهای از آن را به صورت یک گزارش کوتاه به کارگاه ارائه کنید.

**8ـ2ـ مدار کاربردی با آیسی 555** در شکل27ـ2 یک مدار مولد موج مربعی را مشاهده میکنید که میتوانید در قالب یک پروژه آن را بسازید. فرکانس خروجی این مدار ثابت و برابر یک کیلوهرتز است. در شکل ۲۸ـ۲ این مدار که روی بِرِدبُرد بسته

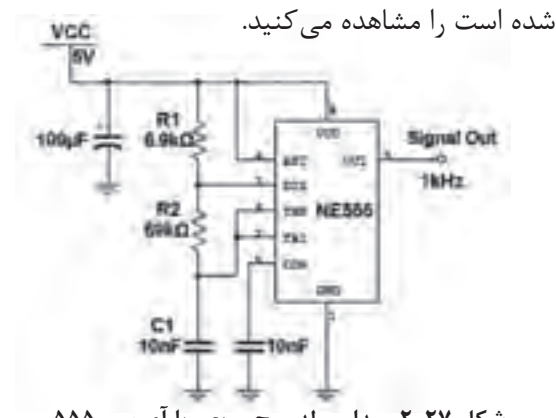

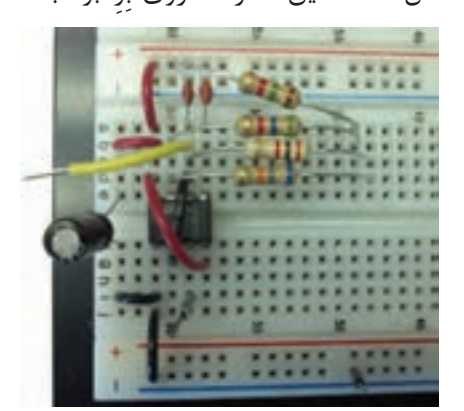

**ُرد شکل 27ـ2ـ مدار مولد موج مربعی با آی سی 555 شکل 28ـ2ـ مدار مولد موج مربعی بسته شده روی بِ ِردب**

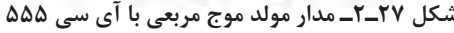

در شکل 29ـ2 شکل موج مربعی خروجی و شکل موج دندانه ارهای دو سر خازن C۱ رسم شده است. همان طور که مالحظه میشود، از خروجی این مدار میتوانیم موج مربعی و موج مثلثی یا دندانه ارهای دریافت کنیم.

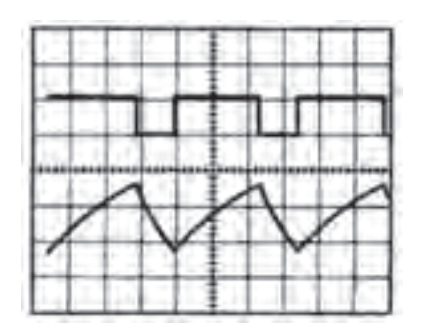

**شکل 29ـ2ـ شکل موج خروجی و شارژ و دشارژ خازن تریگر**

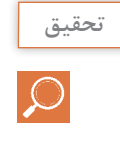

در مدار شکل 27ـ2 مقدار فرکانس مدار، تابع چه عواملی است؟ نتیجه را در قالب یک گزارش به کارگاه ارائه نمایید.

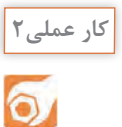

**کار با نرمافزار طراحی مدار چاپی**

**هدف:** آماده سازی طرح مدار چاپی مولد موج مربعی با نرمافزار آلتیوم دیزاینر

**ابزار، مواد و تجهیزات مورد نیاز:** لوازمالتحریر ـ رایانهـ نرمافزار مناسب 1ـ نرمافزار مولتیسیم را فعال کنید. 2ـ مدار مولد موج مربعی را در نرمافزار ببندید و راه اندازی کنید. 3ـ فایل را ذخیره کنید و به مربی خود ارائه دهید. 4ـ نرمافزار آلتیوم دیزاینر را فعال کنید. 5ـ نقشه شماتیک مولد موج مربعی را در نرمافزار ترسیم کنید. 6 ـ طرح مدار چاپی نقشه را در ابعاد مناسب در فضای نرمافزاری بکشید. 7ـ بعد از اتمام طراحی مدار چاپی، فایل را ذخیره کنید و به مربی خود ارائه دهید. 8 ـ از نقشه PCB خود پرینت بگیرید.

**الگوی پریشی** ہے سسیسیدیدی سی ۵۵۵ را بنویسید.  
1 – با توجه به آموختهای خود دو نمونه کاربرد آیسی بنویسید.  
7– معنی عبارت 3۲–۲ حداکثر مطلق تلفات توان در آیسی LMAôáCCN یسی.... یبایوات و آیسی K<sub>L</sub>=∞ یر 20 ۲<sub>0</sub> = R<sub>L</sub> = 0 × 
$$
V_{CC}
$$
 10 V 0 ( $V_{CC}$  = 10 V) و 0 = R<sub>L</sub> =  $R_{L}$  توجه به جدول 1-7 ماکزیمم جریان عبوری از آیسی LMAôáCC M $V_{CC}$  (۲– 10 V) و 0 = R<sub>L</sub> ≈ند  
میلیآمپر است?

5ـ آیسی 555 مولد موج ...................................... و ....................................... است.

**9ـ2ـ مبدل DC به DC**

همان طور که در قسمتهای قبل ذکر شد برای تبدیل ولتاژ DC بیشتر به ولتاژ DC کمتر، از آیسی های رگولاتور ثابت یا متغیر استفاده می کنیم. گاهی نیاز داریم یک ولتاژ DC کمتر را به ولتاژ DC بیشتر تبدیل کنیم. برای مثال اگر دستگاهی با منبع تغذیه مثلاً مثبت V+5 داشته باشیم و بخواهیم آنرا به V∆۷+ تبدیل کنیم از یک مبدل DC بهDC استفاده می کنیم. طرحهای گوناگونی برای مبدل DC به DC وجود دارد. **ایده اولیه:** در اکثر مبدلهای DC بهDC، ولتاژ DC ورودی به یک نوسانساز موج مربعی داده میشود تا تبدیل به موج مربعی شود. سپس موج مربعی تولیدشده، سیمپیچ اولیه یک ترانسفورماتور را تحریک می کند و در ثانویه ترانسفورماتور ولتاژ مربعی افزایش مییابد. شکل 30ـ2 بلوکدیاگرام مبدل DC بهDC را نشان  $+V_{CC}$ مے ٖدھد.

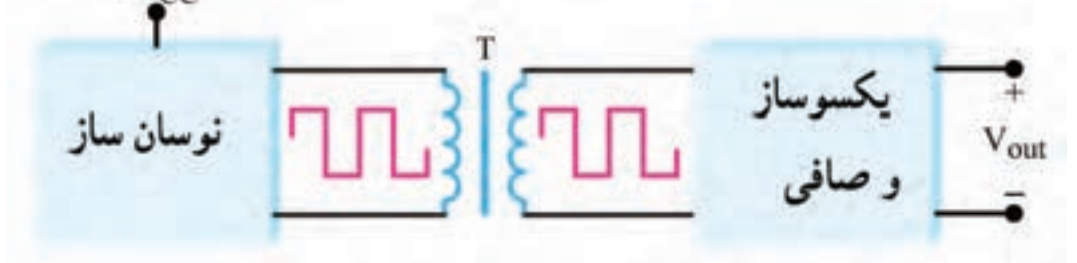

**شکل 30ـ2ـ بلوک دیاگرام مبدل DC به DC**

معمولاً مقدار فرکانس نوسان ساز بین KHZ۱ تا KHZ۱ است. هرچه فرکانس بیشتر باشد، ترانسفورماتور و اجزاء صافی آن کوچک میشوند. از سوی دیگر اگر فرکانس خیلی باال باشد، تولید موج مربعی کامل دشوار

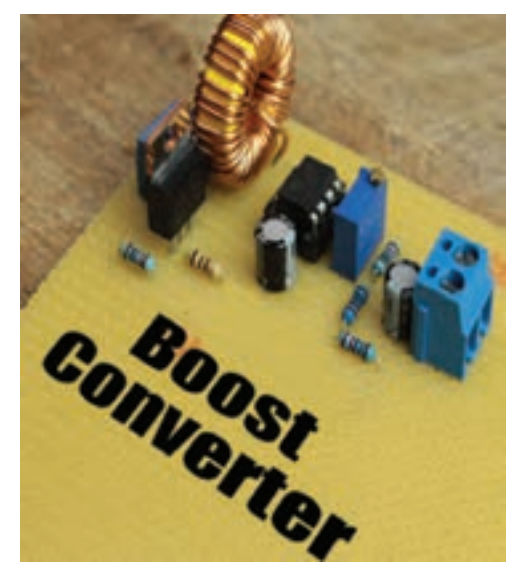

**شکل 31ـ2ـ یک نمونه مدار مبدل DC به DC**

میشود. تجربه نشان داده است که فرکانس KHZ20 بهترین حالت برای تولید موج مربعی است. با انتخاب نسبت مناسب برای ترانسفورماتور، ولتاژ ثانویه ترانسفورماتور میتواند کوچکتر یا بزرگتر شود. برای باال بردن کارآیی نرانسفورماتور، معمولاً از ترانسفورماتورهایی استفاده میشود که هسته چنبرهای دارد. با این روش ولتاژ ثانویه ترانسفورماتور به شکل موج مربعی کامل در میآید. در این حالت ولتاژ مربعی ثانویه را یکسو و صاف میکنند و آن را به ولتاژ DC تبدیل مینمایند. شکل 31ـ2 یک نمونه مبدل DC به DC را نشان میدهد. یکی از متداولترین انواع مبدل های DC به DC مبدل V+4 به V+16 است. ولتاژ V،+5 ولتاژ منبع تغذیه استاندارد برای اکثر مدارهای مجتمع و سامانههای دیجیتالی است. تعدادی از مدارهای مجتمع، مانند تقویتکنندههای عملیاتی نیز وجود دارند که ولتاژ تغذیه آنها V+15 است. برای تغذیه این نوع مدارها،

معمولاً از یک مبدل DC به DC با توان کم و با ولتاژ خروجی ۱۵۷+ و ۱۵۷- استفاده میکنند. در شکل ۲۳ـ۲ یک نمونه آیسی مبدل DC به DC و مشخصات پایههای آن نشان دادهشده است.

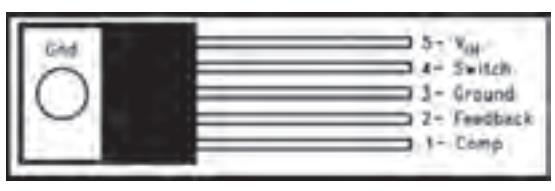

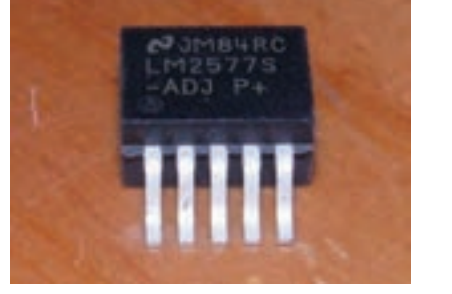

**شکل 32ـ2 ـ یک نمونه آیسی مبدل DC به DC**

در مدار شکل 33ـ2 از این آیسی برای تبدیل ولتاژ 12 ولت به ولتاژ 24 ولت استفاده شده است.

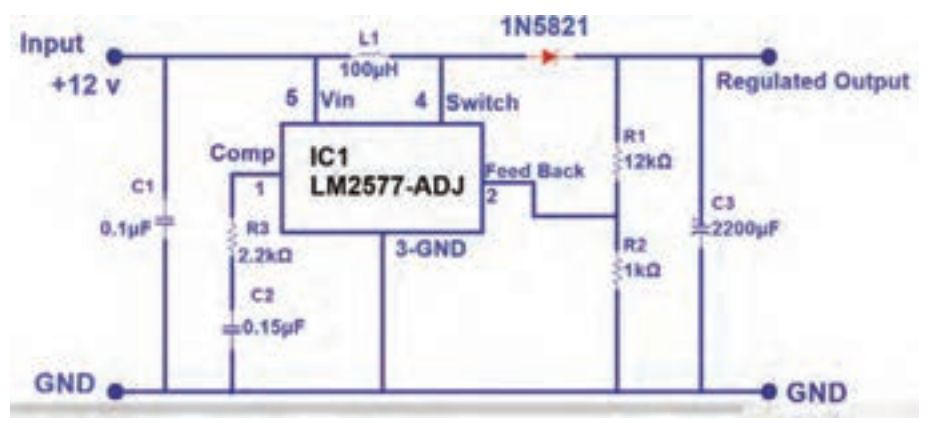

**شکل 33ـ2 ـ مبدل DC به DC با آیسی 2577LM**

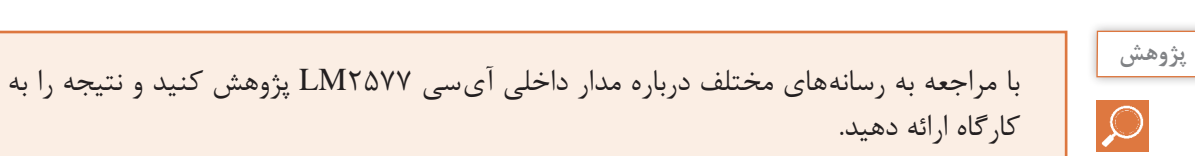

 **نرمافزاری: کار با نرمافزار شبیهساز**

**ابزار، مواد و تجهیزات مورد نیاز:** لوازمالتحریر ـ رایانه ـ نرمافزار مناسب 1ـ نرمافزار را فعال کنید. 2ـ نقشه فنی مدار مبدل DC به DC شکل 34ـ2 را در نرمافزار مولتیسیم یا هر نرمافزار مناسب دیگری ترسیم کنید. **هدف:** بستن مدار مبدل DC به DC با نرمافزار و طراحی مدار چاپی آن بدون استفاده از سیمپیچ **کار عملی3**

 $\overline{\mathsf{O}}$ 

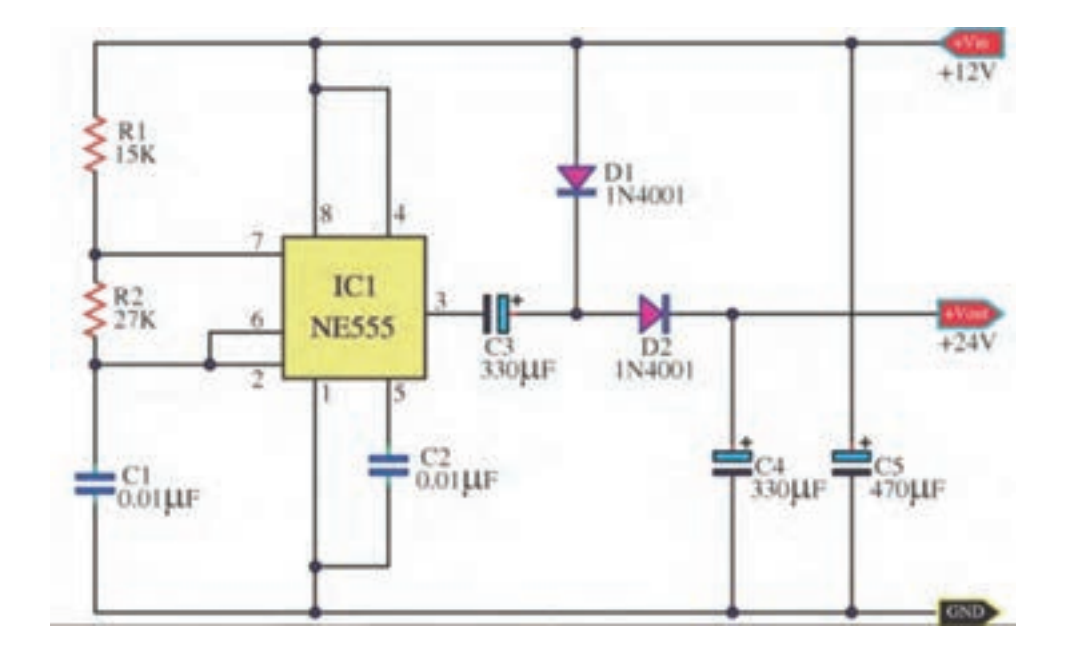

**شکل 34ـ2ـ مدار مبدل DC به DC**

3ـ منبع تغذیه 12 ولت نرمافزار را به مدار اتصال دهید و مدار را راهاندازیکنید. 4ـ ولتاژ خروجی مدار را با ولتمتر اندازه بگیرید. 5ـ فایل مدار را ذخیره کنید. 6ـ مدار چاپی نقشه را با استفاده از نرمافزار مدار چاپی ترسیم کنید. 7ـ فایل مدار چاپی را ذخیره کنید. 8ـ پرینت مدار چاپی را آمادهکنید.

**کار عملی4**  $\overline{\mathsf{Q}}$ 

**)فعالیت در منزل( کار با نرمافزار طراحی مدار چاپی**

**ابزار، مواد و تجهیزات مورد نیاز:** لوازمالتحریر ـ رایانه نرمافزار مناسب 1ـ نرمافزار را فعال کنید. 2ـ نقشه شماتیک مبدل DC به DC شکل 35ـ2 را در نرمافزار ترسیم کنید. 3ـ طرح مدارچاپی نقشه را در ابعاد مناسب ترسیم کنید. 4ـ بعد از اتمام طراحی مدار چاپی فایل را ذخیره کنید و از نقشه PCB پرینت بگیرید. **هدف:** آماده سازی طرح مدار چاپی مبدل DC به DC با نرمافزار آلتیوم دیزاینر

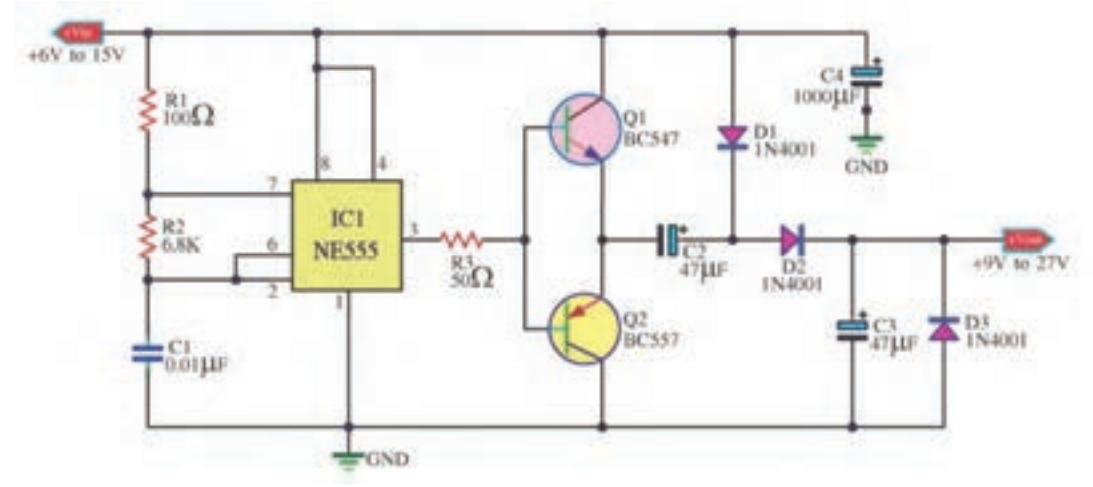

**شکل 35ـ2ـ مدار مبدل** DC **به** DC

مشخصات ترانزیستورهای 547BC و 557BC را استخراج کنید و ترانزیستور مشابه آن را که در **فعالیت عملی** بازار موجود است بیابید و نتیجه را به کارگاه ارائه دهید.

**الگوی پرسش** 1ـ بهترين فرکانس کار نوسانساز در مدار مبدل DC به DC برابر ............... است. 2ـ در مبدل DC به DC اغلب میخواهيم ولتاژ ......... را به ولتاژ ......... تبديل کنيم. ١ـ بيشتر ـ کمتر ٢ـ کمتر ـ بيشتر ٣ـ کمتر ـ دو برابر ٤ـ بيشتر ـ نصف ً فرکانس نوسانساز در مبدل DC به DC بین KHZ1 تا KHZ100 است. صحيح غلط 3ـ معموال 4ـ بلوک دیاگرام مبدل DC به DC را رسمکنید و در مورد هر قسمت بلوک دیاگرام شرح دهید.

**10ـ2ـ اساس کار رگوالتورهای کلیدزنی )SwitchingRegulator)** در منابع تغذیه خطی (معمولی ــ متداول)، توان زیادی تلف می شود که درصد بالایی از این تلفات بهصورت حرارت است. تلفات زیاد توان سبب کاهش راندمان در حدی کمتر از 40 درصد میشود. با وجود اینکه این

منابع تثبیت خوبی دارند و میزان نویز و ضربان ولتاژ خروجی آنها در حدی است که نیازهای معمولی ما را برآورده میکنند. راندمان پایین این نوع منابع تغذیه موجب شده است که عالوه بر مصرف انرژی الکتریکی زیاد، در توانهای نسبتا باال نیاز به وسایل خنککننده مانند رادیاتور و پروانه (فن) داشته باشند. همچنین ابعاد و حجم ترانسفورماتور بهکاررفته در

این منابع تغذیه بزرگ است. بنابراین با توجه به

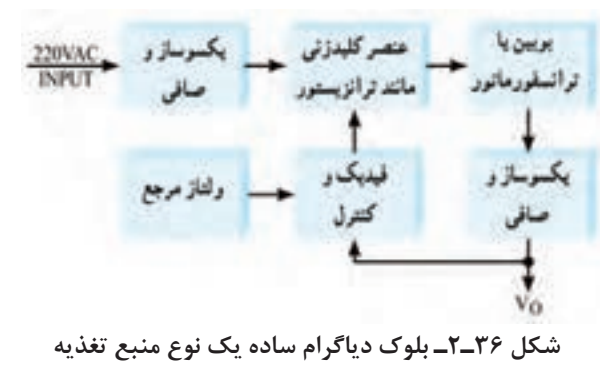

 $\mathbf{e}$ 

کوچک و فشردهشدن دستگاههای مدرن الکترونیکی در عصر حاضر، منابع تغذیه خطی نمیتوانند مناسب باشند. جایگزین منابع تغذیه خطی، منابع تغذیه سوئیچینگ (کلیدزنی) هستند که تا حدود زیادی معایب منابع تغذیه خطی را برطرف مینمایند. در شکل 36ـ2 بلوک دیاگرام ساده یک نوع منبع تغذیه سوئیچینگ را مالحظه میکنید.

در این بلوک دیاگرام، ابتدا ولتاژ متناوب ورودی یکسو و صاف میشود تا ولتاژ DC مورد نیاز را تولید کند. این ولتاژ به عنصر کلیدزنی (سوئیچینگ) داده میشود تا موج مربعی با فرکانس زیاد را بهوجود آورد. موج مربعی از یک بوبین یا ترانسفورماتور کاهنده عبور میکند و پس از یکسوسازی و عبور از صافی، ولتاژ DC مورد نیاز را تهیه مینماید. برای کنترل و تثبیت ولتاژ خروجی، بخشی از این ولتاژ نمونهبرداری و با ولتاژ مرجع مقایسه می شود. پس از مقایسه، سیگنال خطا تولید می شود. سیگنال خطا فرمان لازم را به مدار می دهد و زمان قطع و وصل سوئیچ را کنترل میکند. با توجه به اینکه سوئیچ بهطور دائم در حال قطع و وصل است تلفات مدار بسیار کم میشود و به این ترتیب راندمان منبع تغذیه افزایش مییابد و به حدود 70 تا 80 درصد می رسد. همچنین بهسبب کار در فرکانس بالا (حدوداً KHZ ه ۲) حجم بوبین یا ترانسفورماتور کاهش می یابد.

 **ایده اصلی درباره چگونگی کار مدار منبع تغذیه سوئیچینگ**

در شکل 37ـ2 بخشهای اصلی یک منبع تغذیه سوئیچینگ رسم شده است. در شکل 38ـ2 مدار معادل ساده شده آن را مشاهده میکنید.

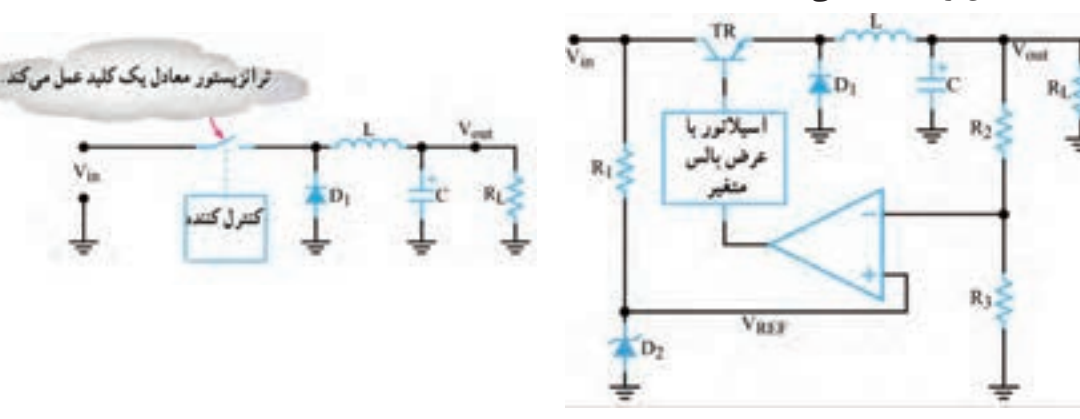

**شکل 37ـ2ـ یک نمونه مدار منبع تغذیه سوئیچینگ شکل 38ـ2ـ مدار ساده شده منبع تغذیه سوئیچینگ**

 **عملکرد مدار سادهشده منبع تغذیه سوئیچینگ:** در مدار شکل 38ـ2 که مدار ساده منبع تغذیه است، یک نوسانساز با عرض پالس متغیر، قطع و وصل ترانزیستور کلیدزنی را کنترل میکند. به این ترتیب رشتهای از پالس متغیر به بیس ترانزیستور وارد میشود. هرگاه دامنه پالسهای ورودی، در تراز باال باشد، ترانزيستور به اشباع میرود. همچنين هنگامی که ولتاژ پالسهای ورودی به بيس، در تراز پايين قرار گيرد، ترانزيستور به حالت قطع میرود. ايده اصلی اين است که ترانزيستور مانند کليد عمل میکند. در شرايط ايدهآل، هنگامی که کليدی بسته يا باز (وصل يا قطع) باشد، هيچگونه توانی تلف نمی شود. يادآور می شود که در عمل، کليد ترانزيستوری نمی تواند به طور کامل عمل کند. بنابراين هميشه مقداری توان تلف می شود. اما توان تلف شده خيلی کمتر از توانی است که يک منبع تغذيه خطی تلف میکند. همانطور که مالحظه میشود ديود 1D بين اميتر و زمين قرار دارد. به دلیل ايجاد ولتاژ القايی معکوس توسط سيم پيچ L اتصال اين ديود ضروری است. بوبين L جريان مدار را ثابت نگه میدارد. هنگامی که ترانزيستور قطع میشود، ديود 1D مسيری را برای عبور جريان القايی مخالف در بوبين، آماده میسازد. در مدار بدون ديود، ولتاژ معکوس آن قدر باال میرود که میتواند به ترانزيستور آسیب برساند.

در مورد پالسهای شکل الف ـ ب ـ پ 39ـ،2 با توجه به نکات زیر بحث و گفتوگو کنید و نتایج را جمعبندی نمایید. اگر زمان تناوب موجها یکسان باشد. با توجه  $t_{\rm off}$  +  $t_{\rm off}$  +  $t_{\rm off}$  به اینکه  $t_{\rm off}$  T=  $t_{\rm on}$  +  $t_{\rm off}$  t  $L_{OB}$  $L_{\text{OH}}$  $L_{00}$ باشد toff ......................... است. **الف(** ton را سیکل وظیفه یا چرخه کار نسبت <sup>T</sup> )Cycle Duty )میگویند و آن را با D نشان میدهند. کدام موج چرخه کار بزرگتری دارد؟ **ب(** اگر این سه موج را بهوسیله صافی خازنی صاف

کنیم، کدام موج ولتاژ DC بیشتری میدهد؟ **پ(شکل 39ـ2** كلكتور

 **تنظيمکنندههای کليدزنی مجتمع:** تنظيمکنندههای سوئيچينگ کمتوان را بر روی تراشه میسازند. نمونه خوبی از اين تنظيم کننده، آیسی 40S 78µA است. اين مدار مجتمع يک تنظيم کننده سوئيچينگ است که با کاربری عام شناخته میشود. در اين آیسی مدار نوسانساز، مدار مقايسهگر، يک ترانزيستور راهانداز، يک ترانزيستورسوئيچ، يک ولتاژ مرجع، دو تقويتکننده عملياتی و تعدادی مدار ديگر وجود دارد. برای پیبردن به طرز کار اين تنظيمکننده، بايد تا اندازهای با اصول کار مدارهای ديجيتال آشنا باشيد، زيرا اين تراشه شامل مدارهای منطقی از نوع دريچه AND و فليپ فالپ RS است. در شکل 40ـ2 ساختمان داخلی اين تنظيمکننده کليدزنی و شماره پايهها و کار هر يک از پايههای آن نشان داده شده است. توجه داشته باشيد که کاربرد این آیسی در مدارهای سوئیچینگ است، لذا به تحليل مدار IC نپرداختهايم و فقط آن را معرفی کردهايم. در شکل

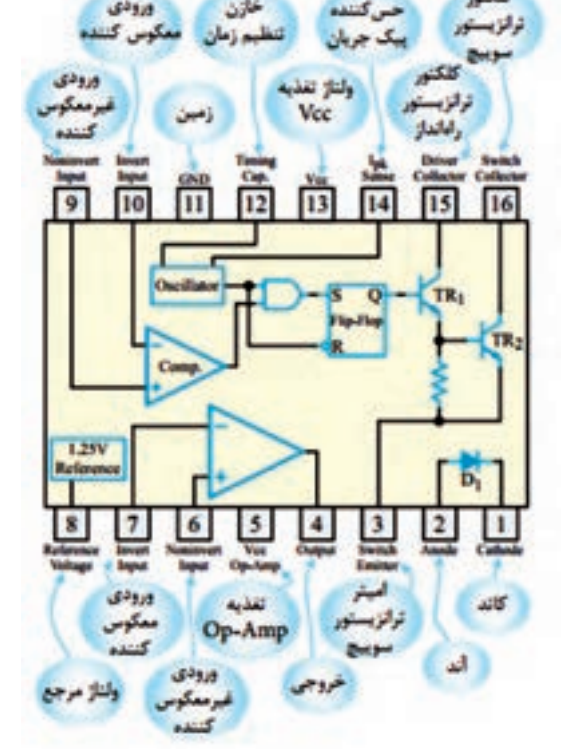

**شکل 40ـ2 ـ ساختمان داخلی یک نمونه تنظیمکننده کلیدزنی**

**کار گروهی**

డి

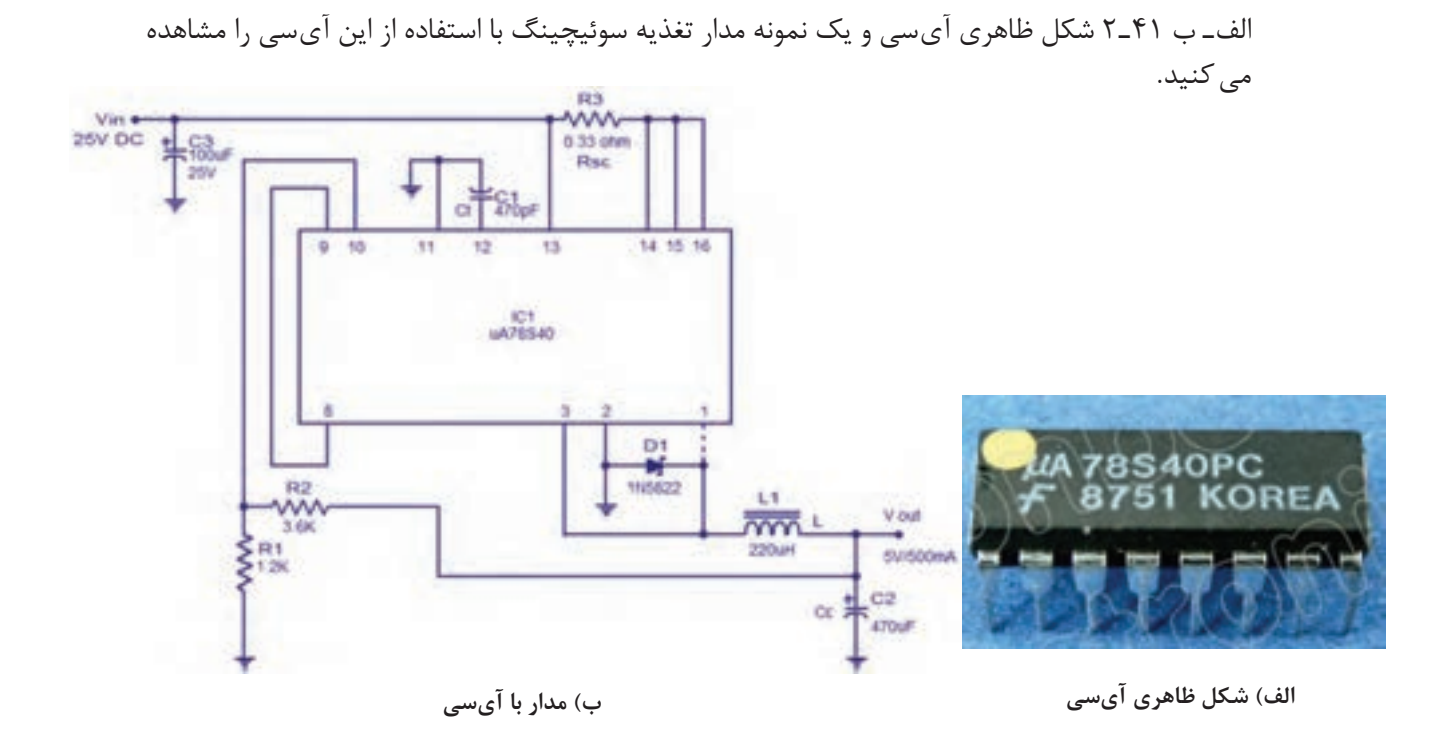

**شکل 41ـ2 ـ شکل ظاهری و مدار تغذیه با آیسی**

**آزمون نظری پایان واحد یادگیری)2(** 1ـ کدام گزینه از مزایای آیسیها نسبت به مدارهای گسسته محسوب نمیشود؟ 1ـ مصرف توان بیشتر 2ـ حجم کمتر 3ـ سرعت عملکرد باالتر 4ـ طراحی مدار سادهتر 2ـ کدام گزینه به عنوان آیسی آنالوگ محسوب نمیشود؟ 1ـ آیسی رگوالتور 2ـ آیسی تایمر 3ـ آیسی D/A 4ـ گیتهای منطقی  $\square$  آیسی های رگولاتور مثبت به صورت ۷۸XX نام گذاری می شوند. سصحیح  $\square$  غلط  $\square$ 4ـ ترتیب پایههای آیسی رگوالتور 337LM و 317 LM مشابه یکدیگر است. صحيح غلط 2 ـ آی $\sim$ های بستهبندی  $3^\circ$  دارای دو پایه هستند و بدنه آیسی پایه خروجی آن است. صحيح ◘ غلط ◘ 6ـ برای تنظیم ولتاژ خروجی رگوالتور در منبع تغذیه متغیر نیاز به یک مقاومت............. و یک مقاومت............... داریم. 7ـ با توجه به برگه اطالعات، حداکثر جریان خروجی آیسی 338LM برابر با......................... آمپر است. 8 ـ با توجه به برگه اطالعات، محدوده ولتاژ خروجی آیسی 317LM با آیسی 338LM یکسان است؟  $\square$ غلط  $\square$ ۹ـ حداقل دو مورد از اِشکال اساسی رگولاتورهای خطی را نام ببرید. 10ـ محدوده فرکانس نوسانسازهای رگوالتورهای سوئيچينگ چند کيلوهرتز است؟

 $65$ 

11ـ شکل 42ـ2 اساس کار يک رگوالتور سوئيچينگ را نشان میدهد، طرز کار مدار را بهطور خالصه شرح دهيد.

12ـ در شکل42ـ2 کار ديود D را شرح دهيد.

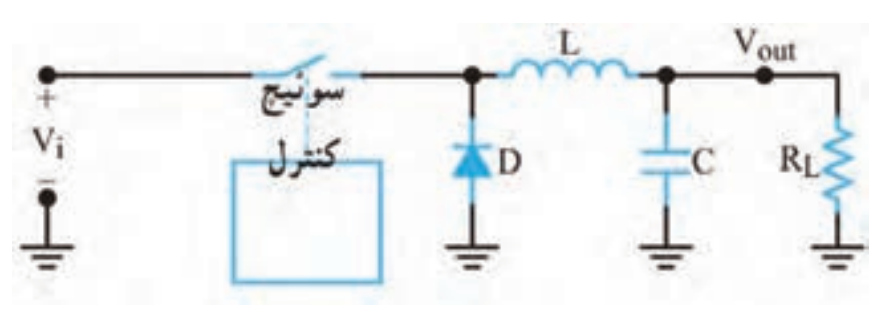

**شکل 42ـ2**

**آزمون نظری نرمافزاری پایان واحد یادگیری)2(** 1ـ نرم افزار آلتیوم دیزاینر را فعال کنید. 2ـ نقشه شماتیک مدار شکل 43ـ2 را در میز کار شماتیک نرمافزار ترسیم کنید. 3ـ با استفاده از آموختههای خود طرح مدار چاپی نقشه را در ابعاد مناسب و با استفاده از نرمافزار آمادهکنید. 4ـ بعد از به اتمام رسیدن طراحی مدار چاپی، فایل نقشه PCB را با نام خود ذخیرهکنید. 5ـ از نقشه PCB خود پرینت بگیرید.

آزمون عملی بر اساس استاندارد عملکرد صورت میگیرد. الزم است طراحی مدار چاپی یک نمونه نقشه کاربردی با استفاده از نرمافزار آلتیوم دیزاینر به اجرا در آید.

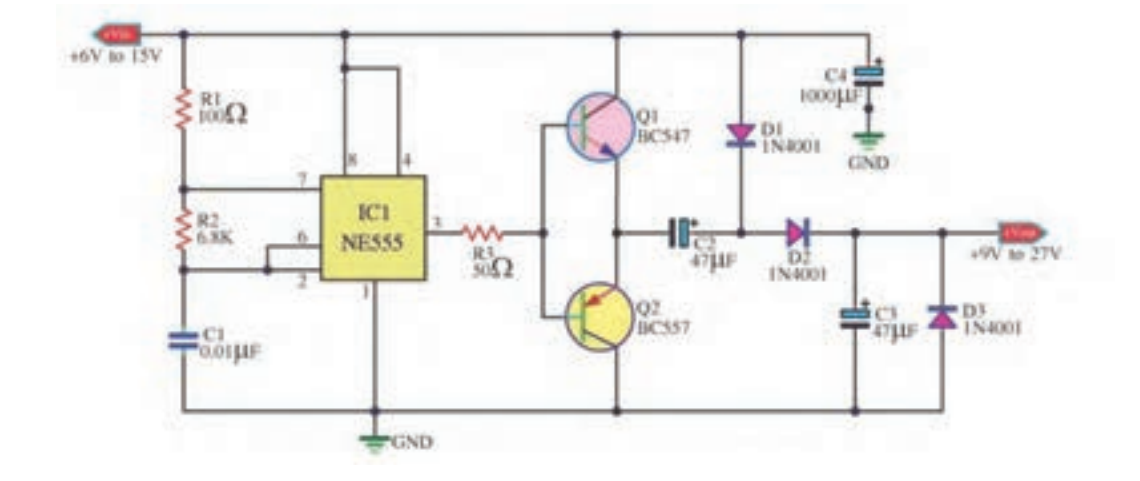

**نکته**

**ارزشیابی شایستگی طراحی مدار چاپی پروژه کاربردی با آیسی آنالوگ با نرمافزار**

**شرح کار:** 1ـ راهاندازی نرمافزار پیشرفته طراحی مدار چاپی 2ـ تشریح و رسم نقشه فنی مدارهای الکترونیکی با آیسی آنالوگ 3ـ تهیه طرح مدار چاپی نقشه فنی مدار الکترونیکی 4ـ ذخیره فایل نقشه فنی مدار الکترونیکی و طرح PCB 5ـ تهیه پرینت از طرح PCB

**استاندارد عملکرد: طراحی مدار چاپی پروژه کاربردی با آیسی آنالوگ بهوسیله نرمافزار با رعایت استاندارد** شاخصها: ١ـ راهاندازی نرمافزار پیشرفته طراحی مدار چاپی (۵ دقیقه) ٢ـ رسم نقشه فنی مدار الکترونیکی با آیسی آنالوگ (٢٥ دقيقه) 3ـ تهیه طرح مدار چاپی نقشه فنی مدار الکترونیکی )30 دقيقه( 4ـ ذخیره فایل نقشه فنی مدار الکترونیکی و طرح PCB )10دقیقه( 5ـ تهیه پرینت از طرح PCB ( 5 دقيقه(

**شرایط انجام کار و ابزار و تجهیزات:** مکان مناسب انجام کار با کف عایق یا آنتی استاتیکـ نور مناسب برای کارهای ظریف ـ بعاد حداقل ۶مترمربع و دارای تهویه یا پنجرهــ دمای طبیعی (۲۷°C ـ ۱۸°C) و مجهز به وسایل اطفاء حریقــ میزکار استاندارد با ابعاد cm 80H\* 80D \*180L ـ مجهز به فیوز حفاظت جانـ فرد با لباس کار ـ انجام کار در حال نشسته یا ایستادهـ رایانه ـ پرینتر ـ نرمافزار های مناسبـ برگه اطالعاتی قطعاتـ لوازمالتحریر ـ قطعات الکترونیکی مطابق پروژهها

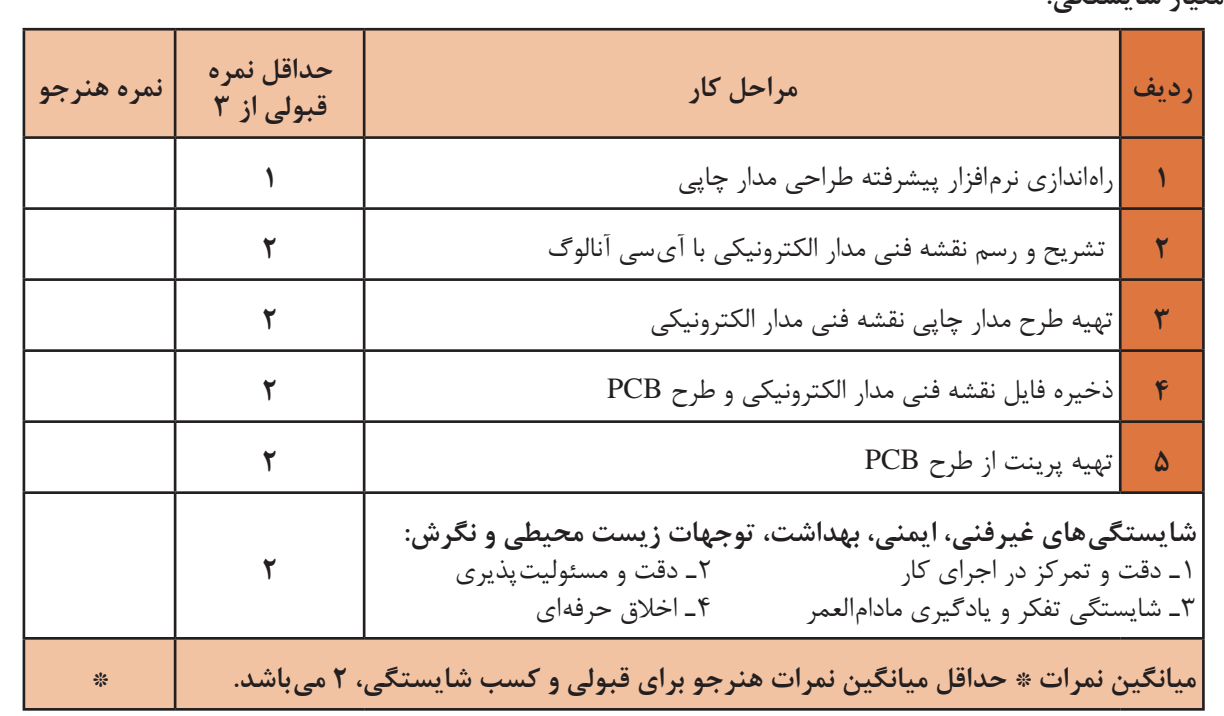

 **معیار شایستگی:**

### **واحد یادگیری 3**

## **ُرد مدار چاپی، مونتاژ و شایستگی چاپ و آمادهسازی طرح رو و پشت ب راهاندازی مدار**

آیا تا بهحال فکر کردهاید: چه روشهایی برای انتقال طرح مدار چاپی به روی فیبر وجود دارد؟ بهترین روش انتقال طرح روی فیبر، برای طرحهای پیچیده و ظریف کدام است؟ در تولید انبوه فیبر مدار چاپی چه روشی مقرونبهصرفه است؟ روشهای انتقال طرح روی فیبر مدار چاپی چه شباهتهایی با روشهای انتقال طرح روی پارچه دارد؟ برای پیادهسازی طرح مدار چاپی روی فیبر، روشهای مختلفی وجود دارد. یکی از بهترین روشها برای کاربران خانگی و استفاده در محیطهای آموزشی، استفاده از روش پرینتر لیزری و اتو است. با این روش در پایه دهم آشنا شدهاید. این شیوه انتقال طرح در مقایسه با استفاده از ماژیک ضد آب و یا لتراست به زمان کمتری نیاز دارد و دقت عملکرد آن بیشتر است. ولی در مقیاس بزرگ و تولید انبوه و صنعتی کاربُردی ندارد. در اغلب کارخانهها و کارگاههای تولیدی از روش چاپ سیلک (سیلکاسکرین) استفاده میکنند. تولید و تکثیر مدارها با این روش سریعتر و با دقت عمل بیشتر انجام میگیرد. در تولید زیاد صنعتی، انتقال طرح بر ُرد، توسط دستگاههای مخصوص و بهصورت خودکار اجرا میشود. روی ب در این واحد یادگیری استفاده از المینت شرح داده میشود. پس از اتمام آموزش فراگیرنده باید بتواند فرایند اجرای کار را با دقت و مطابق استاندارد انجام دهد. همچنین باید قادر باشد مدار چاپی انواع مدارهای ُردی با آیسی آنالوگ را که با نرمافزار پیشرفته طراحی نموده است روی فیبر انتقال دهد، فیبر را مونتاژ کارب و راهاندازی کند. در تمام مراحل انجام کار، رعایت نکات ایمنی، بهداشتی و توجه به مهارتهای غیرفنی مانند کار گروهی، بهکارگیری فناوریهای نوین، توجه به محیطزیست، رعایت نظم و ترتیب و سایر مهارتهای غیرفنی اهمیت ویژهای دارد و باید در مراحل اجرای کار رعایت شود.

**استاندارد عملکرد**

**انتقال طرح رو و پشت مدار چاپی و آمادهسازی فیبر بر اساس استانداردهای تعریف شده**

**1ـ3ـ مواد، ابزار و تجهیزات مورد نیاز**

ابزار عمومیبرق یا الکترونیکـ لوازمالتحریرـ مولتیمترـ رایانهـ نرمافزار پیشرفته طراحی مدار چاپیـ لامینت\_ اسید مدار چاپی\_ وان اسید\_ مواد پاککننده\_ دریل\_ مته مناسب\_ بُرد مدار چاپی\_ قطعات پروژه آنالوگ مشخصات فنی تجهیزات و تعداد آن در سند برنامه درسی آمده است.

**2ـ3ـ روشهای ساخت فیبر مدارچاپی** برای ساخت فیبر مدار چاپی روشهای گوناگونی وجود دارد که در پایه دهم درکتاب طراحی و ساخت مدار چاپی با روشهای ماژیک و استفاده از پرینتر لیزری و اتو آشنا شدید. در این واحد یادگیری با روشی جدید و بسیار دقیق به نام لمینت (Laminate) آشنا می شوید که در بازار هم از آن استفاده می شود. لمینت یا لامینت نیز مے نامند.

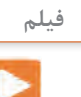

فیلم تهیه طرح مدار چاپی با المینت را ببینید و مراحل اجرای کار را به خاطر بسپارید. نکات مهم را یادداشت کنید.

#### **روش المینت**

لمینت یا المینت ماده شیمیایی حساس به نور است که بین دو روکش پالستیکی نازک قرار گرفته است. این ورق نازک پالستیکی با تابش نور شدید در مدت کوتاهی تغییر رنگ داده و خواص شیمیایی آن تغییر میکند. توجه کنید که نرمی پالستیک دو طرف لمینت با هم متفاوت است. یک طرف نرم بوده و خاصیت کشسانی دارد اما پالستیک طرف دیگر خشک است. ورقه لمینت در بازار در رنگهای سبز و آبی موجود است. در شکل 1ـ3 المینت را به صورت رول مشاهده میکنید.

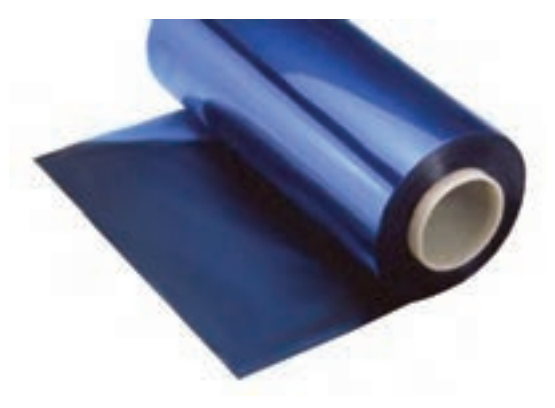

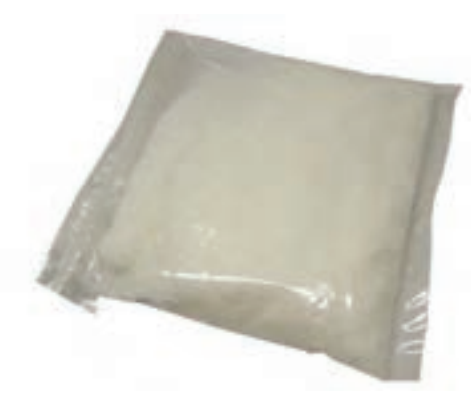

**شکل 1ـ3ـ ورقه المینت شکل 2ـ3ـ پودرظهور )بیکربنات سدیم(**

 **چاپ نقشه روي فیبر مدار چاپی با روش لمینت**  برای چاپ نقشه pcb با روش المینت نیاز به مواد زیر داریم. ـ فیبر مسی ـ محفظه با نور UV یا چراغ مطالعه مجهز به المپ کم مصرف CFL( lamp fluorescent Compact) ـ طرح چاپ شده بر روی فیلم شفاف مخصوص )طلق ترنسپرنت( ـ پودر ظهور (بیکربنات سدیم)، شکل ۲ـ۳ ـ پودر پاککننده لمینت یا مایع الک پاککن ـ اسید مدار چاپی مایع یا پودر اسید پرکلروردوفر

**فیلم**

فیلم انتقال طرح مدار چاپی روی فیبر به صورت دستی و با استفاده از المینت را ببینید.

برای انتقال طرح نقشه مدار چاپی با استفاده از المینت باید مراحل زیر را اجرا کنیم: بتدا فیبر مسی خام را به اندازه عرض فیبر مدار چاپی مورد نظر برش میزنیم. سپس لبۀ بُرشخورده را صاف میکنیم. برای اینکار ابتدا بهوسیله خطکش فلزی و سوزن خطکش روی فیبر را اندازهگذاری میکنیم. در شکل 3ـ3 سوزن و خطکش و روش خطکشی را مشاهده میکنید.

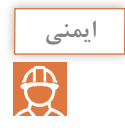

قبل از برش دادن فیبر ابتدا آن را بر روی میز کار محکم کنید. برای این کار میتوانید چهار طرف فیبر را به میز پیچ کنید یا آن را روی گیره فلزی ببندید.

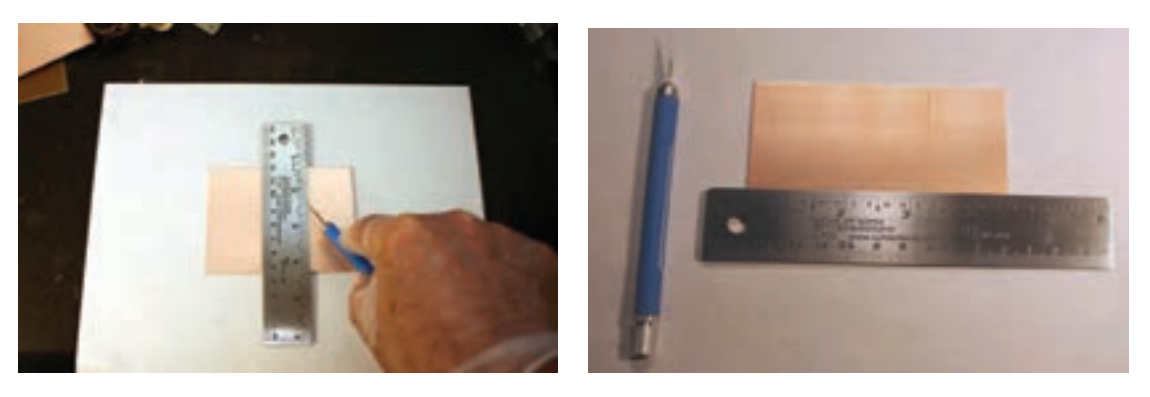

**شکل 3ـ3ـ سوزن خطکش و روش استفاده از آن**

نقاط را با سوزن خط کش به یکدیگر متصل می کنیم تا خطی صاف روی فیبر ترسیم شود. چندین بار سوزن  $\Box$ را روی فیبر میکشیم تا خط عمق پیدا کند. همانطور که در شكل 4ـ3 مشاهده میکنید پس از چندین بار کشیدن سوزن خطکش، خطی واضح و عمیق روی فیبر ترسیم میشود. پس از این مرحله فیبر را به گیره فلزی میبندیم، بهطوری که خط مورد نظر با لبه فکهای نگهدارندۀ گیره مماس شود. متناسب با استقرار گیره در جهت افقی یا عمودي به فیبر نیرو وارد میکنیم تا فیبر از روی خط مورد نظر جدا شود. برای اینکار کف دست خود را در لبه باالیی فیبر قرار داده و مطابق شکل 5ـ3 در جهت فقی به فیبر نیرو وارد میکنیم. ملاحظه خواهید کرد که فیبر دقیقاً از روی خط برش میخورد.

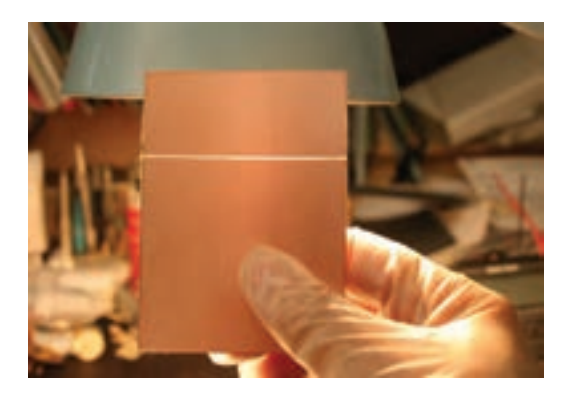

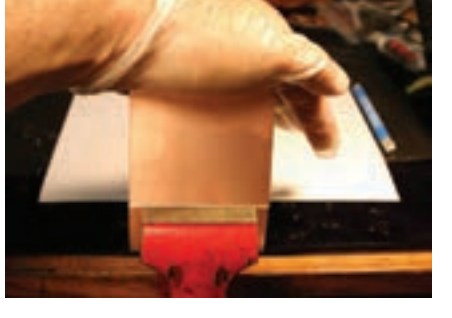

**شکل 4ـ3ـ خط عمیق ایجاد شده بر روی فیبر شکل 5 ـ3ـ شکستن فیبر خام به وسیله گیره فلزی**

در مرحله بعدی لبه شکسته شده فیبر را با کاغذ سنبادهای که آن را بر روی یک تکه چوب چسباندهایم پرداخت می کنیم تا صاف و یکنواخت شود (شکل ۶ ـ۳).

میتوانیم از تیغه اره آهنبُر یا اره مویی هم برای بُرش فیبر استفاده کنیم. برای اینکار فیبر را به گیره بسته و شروع به بُرش میکنیم. برای اینکار از اره مویی با تیغه و دندانه مستقیم استفاده میکنیم. مراحل ُرش در شکل 7ـ3 نشان داده شده است. ب

با مینیفرز هم میتوانیم فیبر را برش دهیم. این وسیله طبق شکل 8ـ3 دارای تیغهای تیز و دایرهای شکل است که با سرعت باال به راحتی فیبر را با کمترین میزان خطا برش میدهد. پس از برش عملیات پرداخت لبه فیبر انجام میشود.

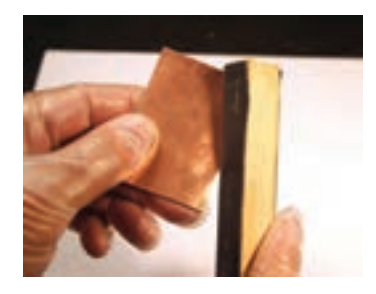

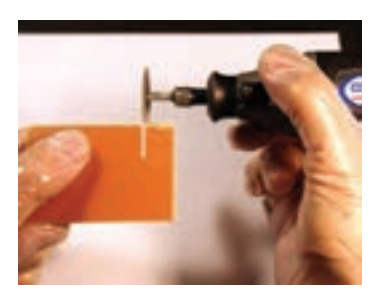

**شکل 6ـ3ـ پرداخت کردن لبه فیبر شکل 7ـ3ـ بریدن فیبر با اره آهنبر شکل 8ـ3ـ بریدن فیبر با مینیفرز**

 $\mathbf{C}$ 

چند قطعه فیبر مدار چاپی را با سوزن خطکش عالمتگذاری کنید و در ابعاد مناسب و مورد نیاز **فعالیت عملی** برش دهید و لبههای آن را صاف کنید.

فیبر مسی خام را با یک سمباده نرم )سست آب 400P )به آرامی و بهصورت یکنواخت سنباده میزنیم. دانههای تشکیلدهنده این کاغذ سنباده بسیار نرم هستند و آسیبی به مس روی فیبر وارد نمیکنند و فقط کثیفیهای روی فیبر را از بین میبرند. این سنباده را میتوانید از ابزار فروشیها تهیه کنید. اگر سمباده در دسترس نباشد، طبق شکل 9ـ3 میتوانید از آب گرم و مایع ظرفشویی و سیم ظرفشویی ً استفاده کنید. در این حالت باید فیبر مسی را با دقت بسیار زیادی بشویید تا کامال براق شود. پس از شستشو، فیبر را با سشوار خشک کنید. شکل 10ـ3 فیبر تمیز شده را نشانمیدهد.

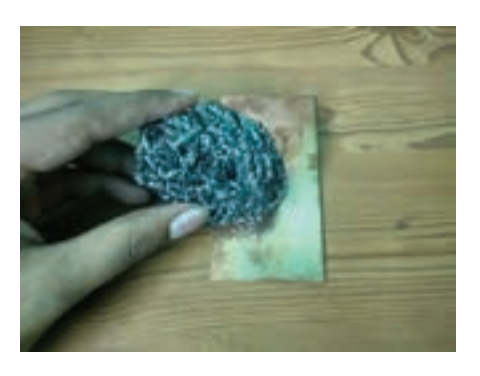

**شکل 9ـ3ـ تمیز کردن فیبر مسی شکل 10ـ3ـ فیبر مسی تمیز شده**

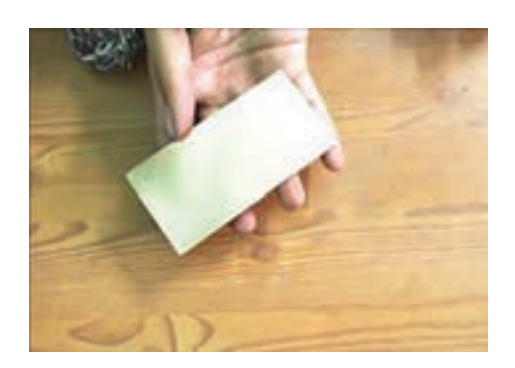

پس از خشک شدن فیبر، طبق شکل 11ـ3 لمینت را به اندازه مورد نیاز برش دهید و روکش پالستیکی طرفی که نرمتر است و حالت کشسانی دارد را تا نصف جدا کنید. جداسازی المینت نیاز به تجربه و مهارت دارد.

لمینت را طبق شکل 12ـ3 روی فیبر قرار داده و همانطور که از قسمت زیر، روکش پالستیکی را جدا میکنید از طرف دیگر لمینت را بهوسیله یک تیغه پالستیکی صاف بر روی فیبر بچسبانید. این عمل مانند چسباندن محافظ ضد خش روی صفحه نمایش تلفن همراه است. پس از چسباندن، 10 دقیقه با دست روی لمینت بکشید تا خوب گرم شده و محکم به فیبر بچسبد. هر قدر این کار را دقیق تر انجام دهید احتمال جداشدن لمینت از فیبر کمتر می شود. پس از اتمام کار، فیبر را برعکس میکنید و بهوسیله کاتر لمینتهای اضافی را برش میدهید. شکل 13ـ3 فیبر المینت شده را نشان میدهد.

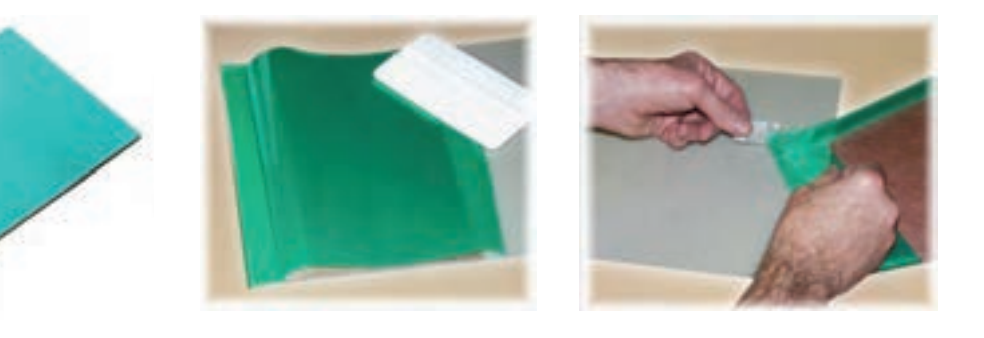

**شکل 11ـ3ـ جداکردن روکش لمینت شکل 12ـ3ـ چسباندن قسمتی از لمینت شکل 13ـ3ـ فیبر لمینت شده**

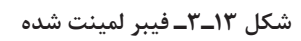

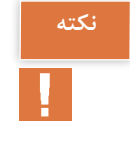

کار با لمینت حتماً باید در اتاقی نیمه تاریک که با لامپ قرمز رنگ نورپردازی شده است صورت گیرد. الزم است عمل چسباندن لمینت روی فیبر نیز در این فضا انجام شود در غیر اینصورت با برخورد نور خاصیت شیمیایی ورقه لمینت تغییر میکند و کارآیی خود را از دست میدهد.

در فرایند چسباندن لمینت نباید زیر آن حباب هوا ایجاد شود بهعبارت دیگر باید لمینت بهصورت کامل به فیبر بچسبد. چنانچه در هنگام چسباندن لمینت حباب هوا ایجاد شد با یک سوزن هوای آن را تخلیه کنید. استفاده از اتو با درجه حرارت مالیم نیز بسیار مؤثر است. اتو را روی درجه کم قرار دهید، و روی فیبر المینت شده را با پارچهای نخی بپوشانید. سپس اتو را به آرامی بر روی آن بکشید تا لمینت خوب بچسبد.

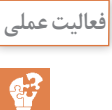

روی یکی از قطعات بریده شده طبق دستورالعمل ارائه شده، لمینت بچسبانید. **فعالیت عملی**

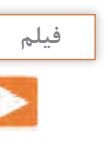

فیلم تهیه طرح مدار چاپی و انتقال طرح روی فیبر را در روش صنعتی ببینید و مراحل اجرای کار را به خاطر بسپارید. نکات مهم را یادداشت کنید.

**3ـ3ـالمینتکاری در صنعت** در صنعت از دستگاه لمینتور یا دستگاه پرسکارت برای اینکار استفاده میکنند. در این روش مانند مراحل قبل، ابتدا قسمتی از الیه نرم لمینت را از آن جدا میکنند، سپس آنرا مانند شکل 14ـ3 روی لبه اولیه فیبر مسے قرار مے دهند. در مرحله بعدی با استفاده از تیغه الستیک طبیعی که به آن تیغه اسکوئیجی)Squeegee )میگویند قسمتی از لمینت را بهصورت دستی بر روی فیبر میچسبانند )شکل 14ـ3(. دستگاه را بر روی دمای ۱۱۰ درجه سانتیگراد تنظیم میکنند. سپس فیبر مسی را در ورودی دستگاه $\Box$ لمینتور قرار می دهند و موتور انتقال دهنده دستگاه را روشن می کنند (شکل ۱۵\_۳). دستگاه با سرعت بسیار آرام فیبر را به درون خود میکشد و پس از چند ثانیه طبق شکل 16ـ3 فیبر لمینت شده از سمت دیگر دستگاه خارج میشود. در حقیقت غلتکهای گرم با عبور دادن فیبر، لمینت را با دقت فوقالعاده باال، بر روی فیبر مسی میچسبانند.

در شکل 16ـ3 فیبر لمینت شده را مشاهده میکنید.

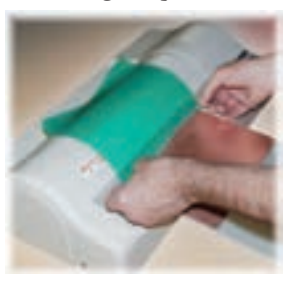

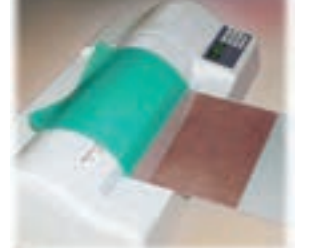

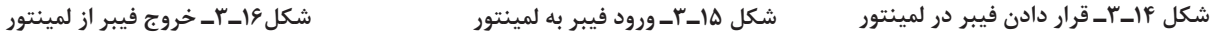

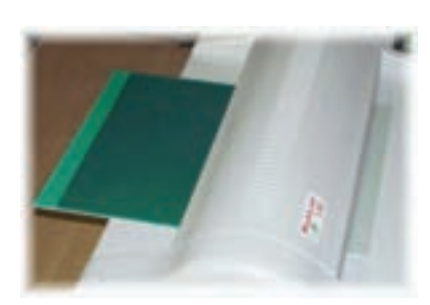

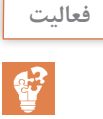

به صورت فردی از مراکزی که کارت شناسایی را پرس میکنند بازدید کنید و مراحل پرسکردن **فعالیت** کارت را از نزدیک ببینید. بر مبنای مشاهدات خود گزارش تهیه و به کارگاه ارائهکنید.

**الگوی پرسش** 1ـ سه روش متداول انتقال طرح به روی فیبر مدار چاپی را نام ببرید. کدام روش دقت بیشتری دارد؟  $\Box$  در صنعت برای انتقال طرح به روی فیبر از روش چاپ سیلک استفاده میکنند. صحیح  $\Box$  غلط 3ـ المینت مادهای ............................. و حساس به ......................... است که بین دو روکش پالستیکی نازک قرار گرفته است. 4ـ فرآیند انتقال طرح روی فیبر را با استفاده از المینت به ترتیب اجرای کار بنویسید. 5ـ چسباندن المینت بر روی فیبر باید در اتاق ............................... و یا با نور ......................................... انجام گیرد.

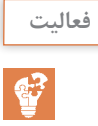

یکی از هنرجویان بهصورت داوطلبانه مراحل برش فیبر و چسباندن لمینت روی آن را در یکی از **فعالیت** جلسات کارگاهی برای سایر هنرجویان اجرا کند.

**4ـ3 ـ انتقال طرح روی فیبر**

در این مرحله نقشه طراحی شده توسط آلتیوم دیزاینر را طبق شکل 17ـ3 با چاپگر لیزری بر روی طلق شفاف (ترنسپرنت Transparent) بهصورت فیلم منفی (نگاتیو) چاپ می کنیم. برای ایجاد نگاتیو از نرمافزار نقاشی ویندوز )PAINT)، فتوشاپ و نرمافزار آلتیوم دیزاینر یا هر نرمافزار مناسب دیگر استفاده کنید.

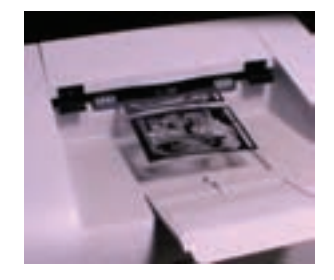

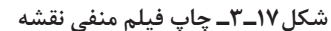

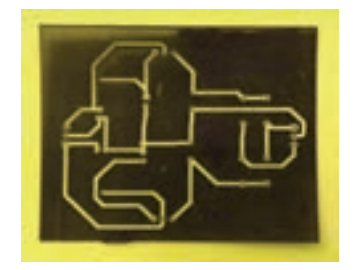

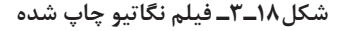

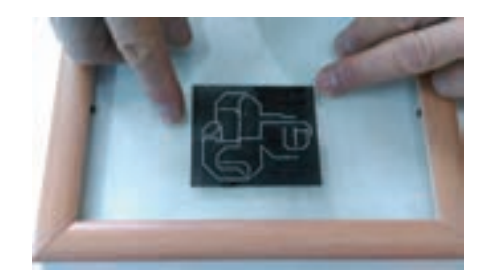

**شکل17ـ3ـ چاپ فیلم منفی نقشه شکل18ـ3ـ فیلم نگاتیو چاپ شده شکل19ـ3ـ چسباندن یک نمونه نگاتیو روی شیشه**

در شکل 18ـ3 نقشه چاپ شده روی طلق شفاف را مشاهده میکنید. برای ادامه به یک قاب عکس نیاز داریم. طبق شکل ۱۹ـ۳ پشت قاب عکس را باز می کنیم و نقشه را روی $\Box$ شیشه آن میچسبانیم. روکش نازک سمت دیگر المینت را مانند شکل 20ـ3 به آرامی جدا میکنیم. فیبر المینتکاریشده را طبق شکل 21ـ3 روی نقشه میگذاریم. طبق شکل 22ـ3 پشت قاب عکس را میبندیم و آن را برعکس میکنیم.

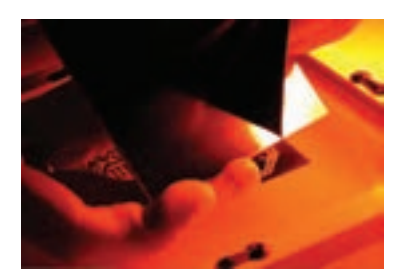

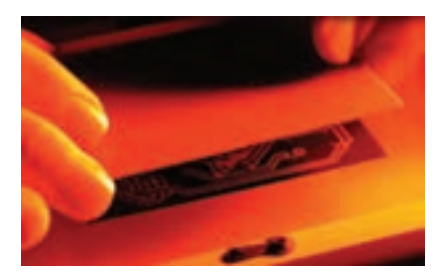

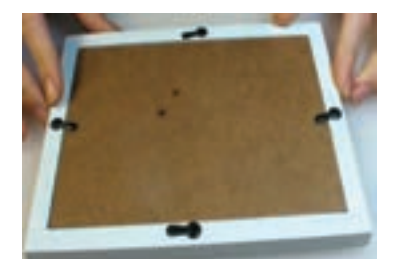

**شکل20ـ3ـ جداسازی الیه نازک لمینت شکل21ـ3ـ قرار دادن فیبر روی نقشه شکل22ـ3ـ بستن در قاب عکس**

**5ـ3ـ نوردهی و ظهور فیبر** پس از آمادهسازی قاب باید به بُرد نور بدهیم. عملیات نوردهی به وسیله یک چراغ مطالعه مجهز به لامپ کم مصرف )CFL)صورت میگیرد. طبق شکل 23ـ3 به مدت ده دقیقه فیبر را نور میدهیم. برای ظهور و ثبوت نقشه روی فیبر، حدود یک قاشق غذاخوری (۱۰ گرم) پودر ظهور که همان بیکربنات $\boxdot$ سدیم (جوش شیرین) است را در مقدار کمی آب سرد بریزید و خوب هم بزنید. در محل تاریکخانه طبق شکل 24ـ3 فیبر را در محلول ظهور بگذارید. پس از 5 الی 7 دقیقه طبق شکل 25ـ3 به آرامی روی فیبر دست بکشید تا المینتهای نور ندیده جدا شوند. در نهایت فیبر را با آب بشویید تا کاملاً تمیز شود. این مرحله را خیلی سریع انجام دهید تا لامینتهای $\Box$ تثبیت شده و نور دیده جدا نشوند.

پس از شستوشو فیبر به صورت شکل 26ـ3 در میآید.

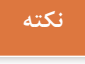

در عملیات نوردهی میتوانید از نور خورشید هم استفاده کنید. زیرا نور خورشید اشعه ماوراء بنفش)UV ) دارد. برای این کار کافی است فیبر را به مدت 2 تا 5 دقیقه زیر نور مستقیم خورشید قرار دهید.

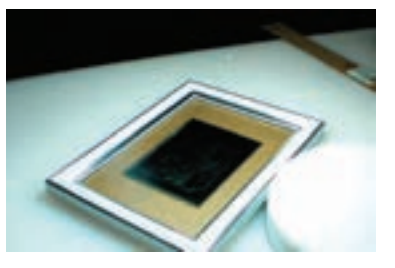

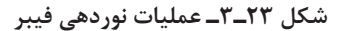

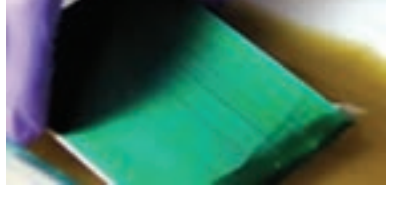

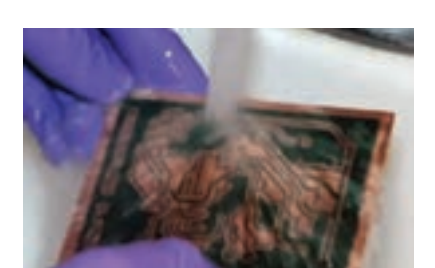

**شکل 23ـ3ـ عملیات نوردهی فیبر شکل 24ـ3ـ قرار دادن فیبر در محلول ظهور شکل 25ـ3ـ شستوشوی فیبر بعد از ظهور**

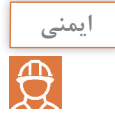

هنگام اجرای این مراحل مراقب باشید محلول ظهور روی لباس شما نریزد. همچنین مراقب باشید این ماده با پوست بدن شما تماس پیدا نکند. در صورت ایجاد تماس، بالفاصله محل آلوده شده را با آب و صابون بشویید.

**6ـ3ـ اسیدکاری فیبر** در این مرحله فیبر را داخل محلول اسید پرکلرودوفر و آب قرار میدهیم تا طبق شکل 27ـ3 قسمتهای مسی اضافی از بین برود و نقشه مورد نظر باقی بماند. پس از آماده شدن فیبر طبق شکل 28ـ3 آن را با یک پنس پالستیکی خارج کنید و آن را با آب بشویید.

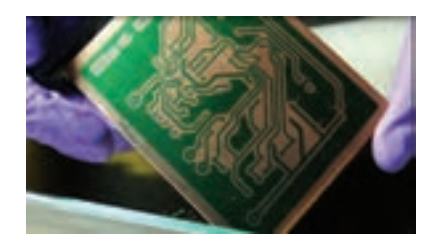

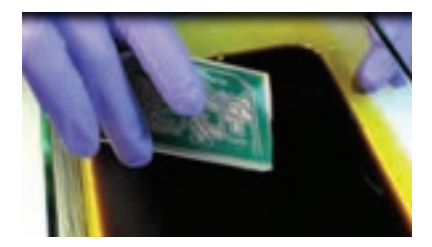

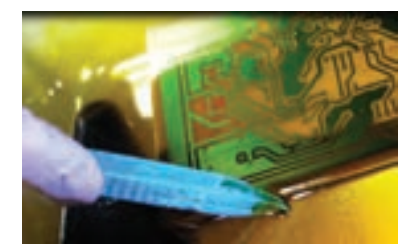

**شکل 26ـ3ـ فیبر ظاهر شده پس از شستوشو شکل 27ـ3ـ قرار دادن فیبر داخل اسید شکل 28ـ3ـ خروج فیبر از اسید** 

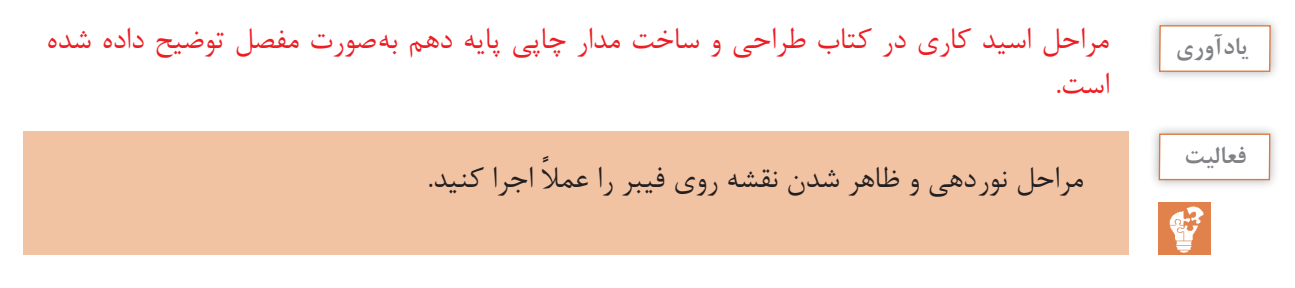

**7ـ3ـ سوراخ کاری فیبر**

فیبر آمادهشده را طبق شکل 29ـ3 با مینی دریل ستونی یا دریل دستی با مته شماره 1 یا 2 میلیمتر سوراخ کنید.

پس از سوراخکاری باید المینتهای اضافی را پاک کنید. برای این کار از ماده استون )الک پاک کنـ Acetone ) که در منازل یافت میشود استفاده کنید. طبق شکل 30ـ3 پارچهای را به ماده آغشته کنید و بر روی فیبر بکشید تا لمینتهای اضافی پاک شود. در نهایت طبق شکل 31ـ3 فیبر مدار چاپی آماده لحیمکاری است.

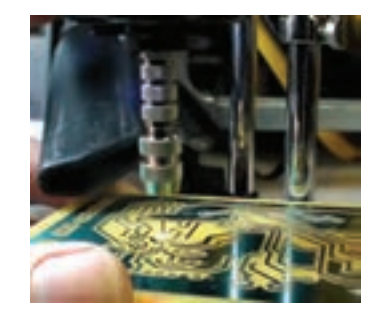

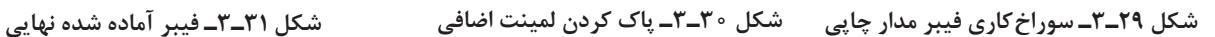

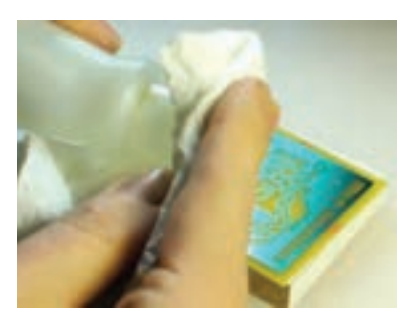

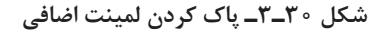

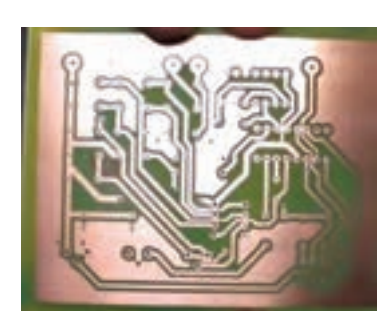

مراحل سوراخکاری یک نمونه فیبر توسط یکی از هنرجویان به اجرا درآید و به سؤاالت سایر هنرجویان **فعالیت**  $\mathbf{C}^2$ پاسخ داده شود. برای پاک کردن لمینت اضافی روی سطح خطوط مسی فیبر مدار چاپی، پس از اسید کاری از چه ماده **جست و جو** دیگری میتوان استفاده کرد؟ آنها را بیابید و به کارگاه ارائه دهید.  $\overline{Q}$ **ایمنی** سعی کنید در مراحل ظهور و اسیدکاری حتماً از دستکش الستیکی استفاده کنید تا به پوست دست  $\overline{\bigoplus}$ شما آسیبی نرسد. همچنین برای اسیدکاری ظروف پالستیکی بهکار ببرید تا در اثر اسید خورده نشود. **کار عملیکار عملی :1**  $\delta$  **آمادهسازی و مونتاژ فیبر مدار چاپی یک پروژه ساده آنالوگ هدف:** کسب مهارت در آمادهسازی فیبر مدار چاپی با استفاده از المینت و مونتاژ و راهاندازی آن

**قطعات، مواد و تجهیزات مورد نیاز:** فیبر در اندازه مورد نظر ـ المینتـ مواد ظهورـ سنباده نرم ـ مواد پاککنندهـ اسید مدار چاپی ـ دریل ـ مته با قطر مناسب ـ گیره ـ وسایل نوردهی **نکته:** اگر المینت در اختیار ندارید، از سایر شیوهها برای آمادهسازی فیبر استفاده کنید. **مراحل اجرای کار:** 1ـ طرح مدار چاپی منبع تغذیه متغیر با آیسی 338LM یا هر طرح دیگر تأیید شده را که با نرمافزار ترسیم نمودهاید، آماده کنید. ۲ـ فیبر مدار چاپی را در ابعاد مورد نظر ببُرید و فیبر را تمیز کنید. 3ـ با استفاده از المینت و اجرای مراحل کار با دقت الزم، طرح را به روی فیبر انتقال دهید. 4ـ فیبر را برای سوراخکاری آماده کنید. ۵ـ پس از سوراخ کاری بُرد را تمیز کنید. ۶ـ قطعات را روی بُرد مونتاژ کنید. ُرد مونتاژ شده را تمیزکنید. 7ـ ب 8ـ مدار را راهاندازی کرده و از صحت عملکرد مدار اطمینان حاصل کنید.

**الگوی آزمون نظری پایان واحد یادگیری)3(**  $\Box$  1ـ برای ساخت مدارهای پیچیده روش اتو بهترین روش محسوب میشود. صحیح  $\Box$  غلط  $\Box$ 2ـ اگر الیه لمینت را زیر نور اتاق جدا کنیم تغییر خواص شیمیایی در آن رخ داده و خراب میشود. صحيح ◘ غلط ◘

3ـ برای انجام عملیات ثبوت لمینت به جای بیکربنات سدیم میتوانیم از جوش شیرین هم استفاده کنیم. صحيح □ غلط □ 4ـ در روش لمینت برای چاپ نقشه روی طلق شفاف از چاپگر ..................... استفاده میشود. 5 ـ نام طلق مورد استفاده برای چاپ نقشه در روش لمینت به زبان انگلیسی .............................. است. 6ـ برای پاک کردن لمینتهای اضافی در مرحله نهایی ساخت از ماده .......................... استفاده میشود. 7ـ مراحل اجرای پروژه را فهرستوار بنویسید. 8 ـ کدامیک از روشهای زیر برای تولید انبوه فیبر مدار چاپی مناسبتر است؟ 1ـ روش اتو 2ـ روش سیلک اسکرین 3ـ روش لمینت 4ـ روش اسپری پوزیتیو 20 9ـ در روش صنعتی لمینت برای چسباندن لمینت روی فیبر، از چه روشی استفاده میکنند؟ 10ـ چرا باید مراحل چسباندن لمینت زیر نور کم قرمز رنگ انجام شود؟ شرح دهید.

**الگوی آزمون عملی پایان واحد یادگیری)3(**  1ـ طرح مدار چاپی مبدل DC به DC یا هر طرح دیگر را که با نرمافزار ترسیم نمودهاید، آمادهکنید. ُرید و فیبر را تمیز کنید. 2ـ فیبر مدار چاپی را در ابعاد مورد نظر بب 3ـ با استفاده از المینت یا روش پرینتر لیزری و اتو، مراحل کار را با دقت الزم اجرا کنید و طرح را به روی فیبر انتقال دهید. 4ـ فیبر را برای سوراخکاری آماده کنید. ُرد را تمیز کنید. 5ـ پس از سوراخکاری ب ُرد مونتاژ کنید. 6ـ قطعات را روی ب ُرد مونتاژ شده را تمیزکنید. 7ـ ب ُرد را مورد استفاده قرار دهید. 8 ـ مدار را راه اندازی کنید و ب

### ارزشیابی شایستگی چاپ و امادهسازی طرح رو و پشت بُرد مدار چاپی، مونتاژ و راهاندازی مدار

**شرح کار:** 1ـ آمادهسازی طرح مدار چاپی تهیهشده توسط نرمافزار 2ـ آمادهسازی فیبر خام 3ـ انتقال طرح به روی فیبر ۴ـ سوراخ کاری فیبر ۵ـ مونتاژ قطعات روی فیبر ۶ـ تست صحت عملکرد بُرد مونتاژشده

**استاندارد عملکرد: انتقال طرح رو و پشت مدار چاپی و آمادهسازی فیبر براساس استانداردهای تعریف شده** <mark>شاخص ها: ۱</mark>ـ آماده سازی طرح مدار چاپی تهیه شده توسط نرمافزار (۵ دقیقه) ۲ـ آماده سازی فیبر خام ( ۰ ۱دقیقه) ۳ـ انتقال طرح به روی فیبر (٣٥ دقیقه) ۴ـ سوراخ کاری فیبر (١٥ دقیقه) ۵ـ مونتاژ قطعات روی فیبر (٣٥ دقیقه) ۶ـ تست صحت عملكرد بُرد مونتاژ شده (٣٥ دقيقه)

**شرایط انجام کار و ابزار و تجهیزات**: مکان مناسب انجام کار با کف عایق یا آنتی استاتیکـ نور مناسب برای کارهای ظریف ـ ابعاد حداقل ۶ مترمربع و دارای تهویه یا پنجره ــ دمای طبیعی (٢٧°C ـ ١٨°C) و مجهز به وسایل اطفاء حریق\_ میزکار استاندارد با ابعاد | cm 80H\*80D \*180L ـ مجهز به فیوز حفاظت جانـ فرد با لباس کار ـ انجام کار در حال نشسته یا ایستاده ـ رایانه ـ پرینترـ نرمافزار های مناسب ـ برگه اطالعاتی قطعات ـ لوازمالتحریر ـ وسایل تهیه مدار چاپی ـ وسایل اسیدکاری ـ وسایل سوراخکاری فیبرـ وسایل مونتاژـ قطعات پروژه

 **معیار شایستگی:**

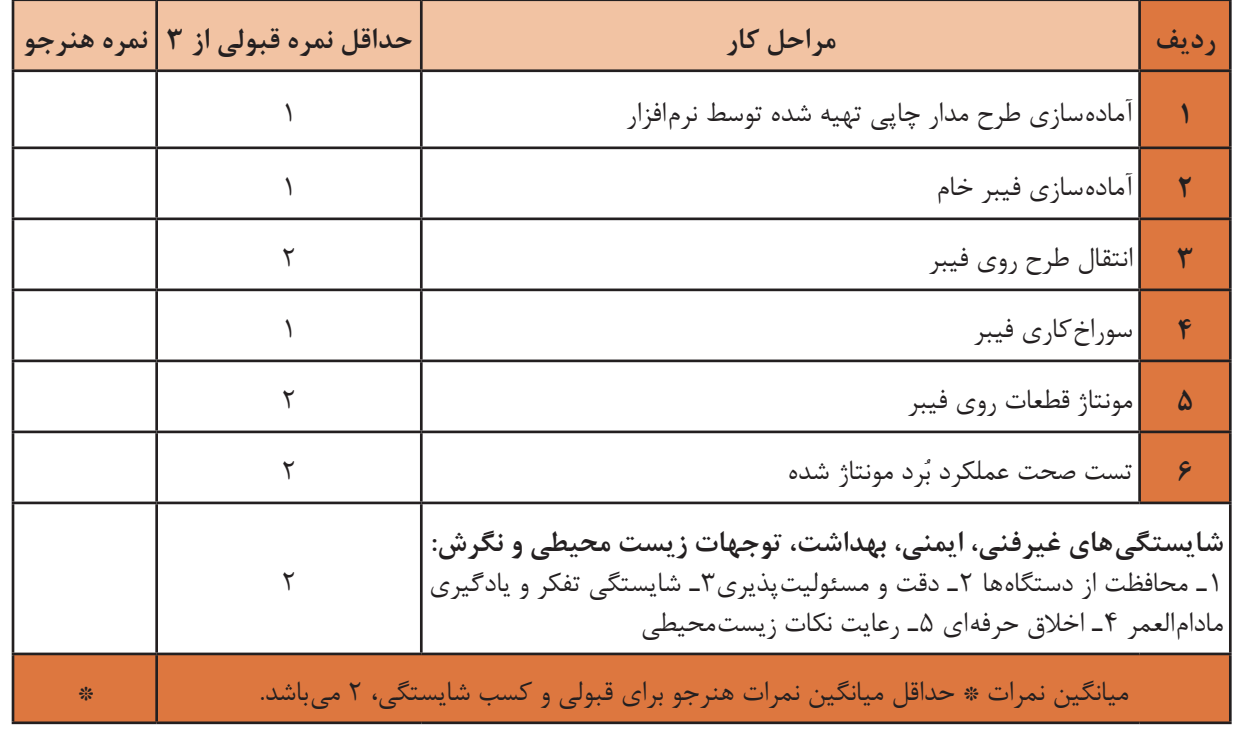